**République Algérienne Démocratique et Populaire** 

**Ministère de L'enseignement Supérieur et de la Recherche Scientifique**

**Université Mouloud Mammeri De Tizi-Ouzou**

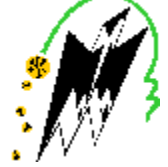

**Faculté De Génie Electrique Et D'informatique DEPARTEMENT D'ELECTRONIQUE**

# **Mémoire De Fin d'Etude De MASTER PROFESSIONNEL**

**Spécialité : Electronique industriel**

*Mémoire dirigée par M<sup>r</sup> LAZRI* 

*Présenté par :*

**IAMRACHE MASSINISSA BENTOUMI NAWALE** 

**Thème**

# **Etude et réalisation d'un bras**

# **robotique**

*Mémoire soutenu publiquement le …………….devant le jury composé de* 

 **PRESIDENT**

**ENCADREUR Mr. LAZRI** 

 **EXAMINATEUR**

**EXAMINATEUR**

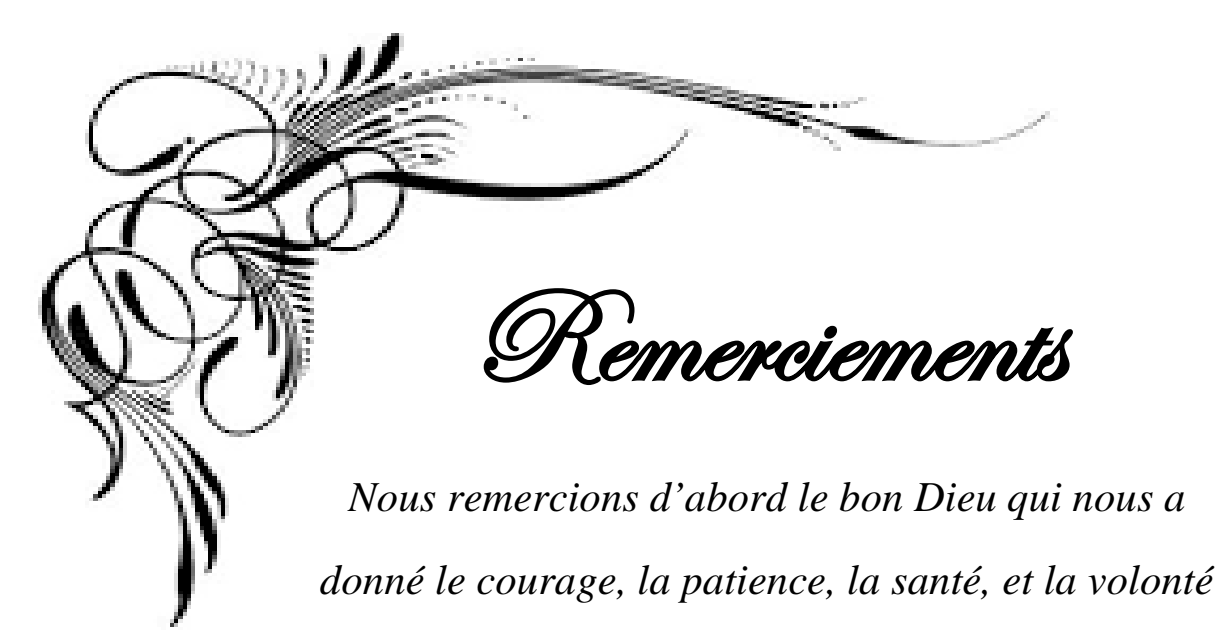

*d'arriver à la fin de ce travail.*

*Et nous tenons à remercier chaleureusement Monsieur LAZRI enseignent à l`université Mouloud MAMMERI de Tizi-Ouzou de nous avoir encadré, et Monsieur MOULOUDJ.K DE NOUS proposé le thème de ce mémoire, et Amine Medjber etMarzak Boucebssi pour leur aide précieuse pour bien mener ce travail.*

 *Nous remercions les membres du jury de leur présence et d`avoir accepté d`évaluer et d`examiner notre travail.*

 *Nous adressons nos sincères remerciements à tous nos enseignants qui ont participé à notre formation.*

 *Touts nos respects et nos gratitudes à tous ceux qui ont contribué de prêt ou de loin à la réalisation de ce travail.*

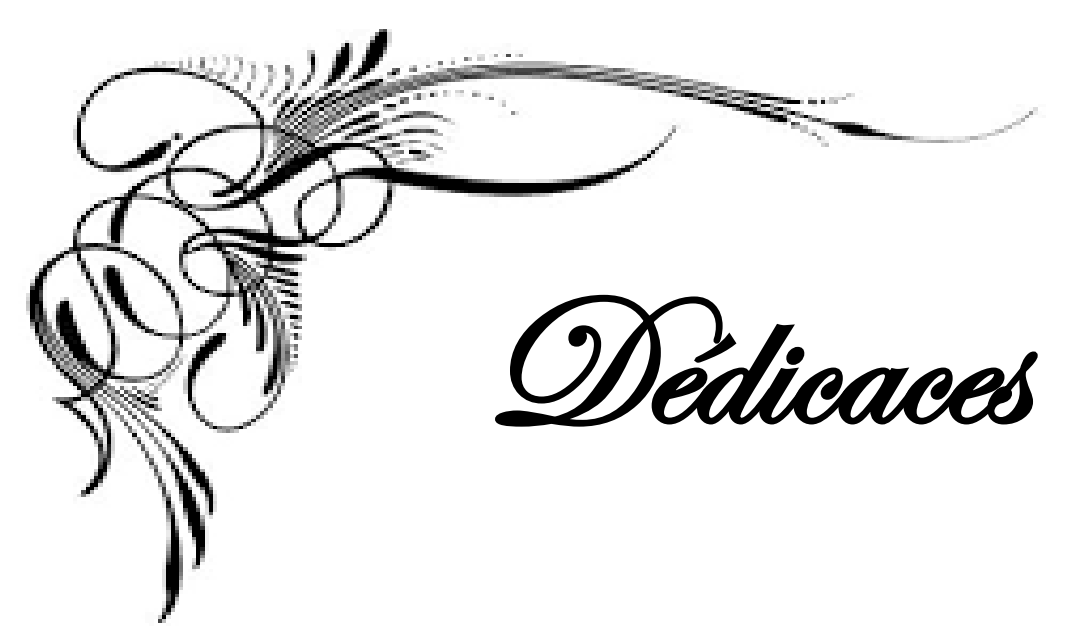

*Je dédie ce modeste travail à mes chers parents qui ont tout fait pour ma réussite. A mes chers frères meziene, rezki,ouahib et mes chères sœurs Lynda et Tassaditet sa famille et l'hommage de mes grands parents .*

 *A tout la famille Iamrache et Taouint*

*A tous mes amis marzak , Amine, Madjid ,Hichem , Hamza, et tous les amis qui ont aider de loin ou de prêt. A notre chère frère « Chafa3 » que dieu l'accueille dans son vaste paradis* 

*A tous les étudiants de master professionnel*

*2016-2017*

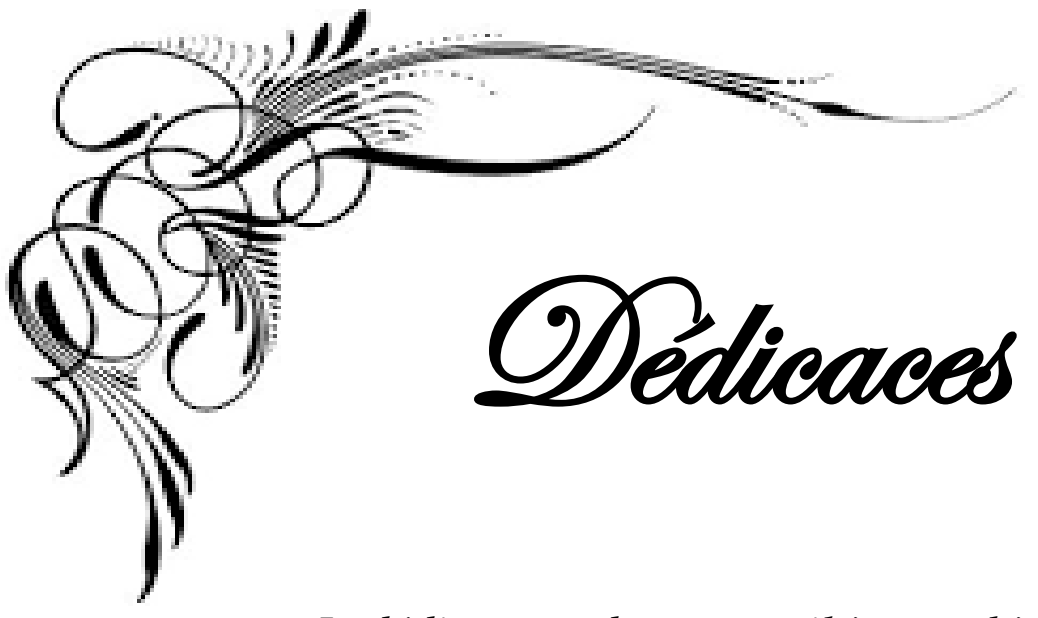

*Je dédie ce modeste travail à ma chère maman qui n'a pas cesser de m'encourager et à ma chère tente Fatiha.*

*A mes chères sœurs Lilia, Melissa, Lila et Malek*

 *Et un remercîment pour Mr. Guo qui m'a soutenu tout au long de ce parcours, et tous les amis qui ont aider de loin ou de prêt.* 

*A notre chère frère « Chafa3 » que dieu l'accueille dans son vaste paradis* 

*A tous les étudiants de master professionnel*

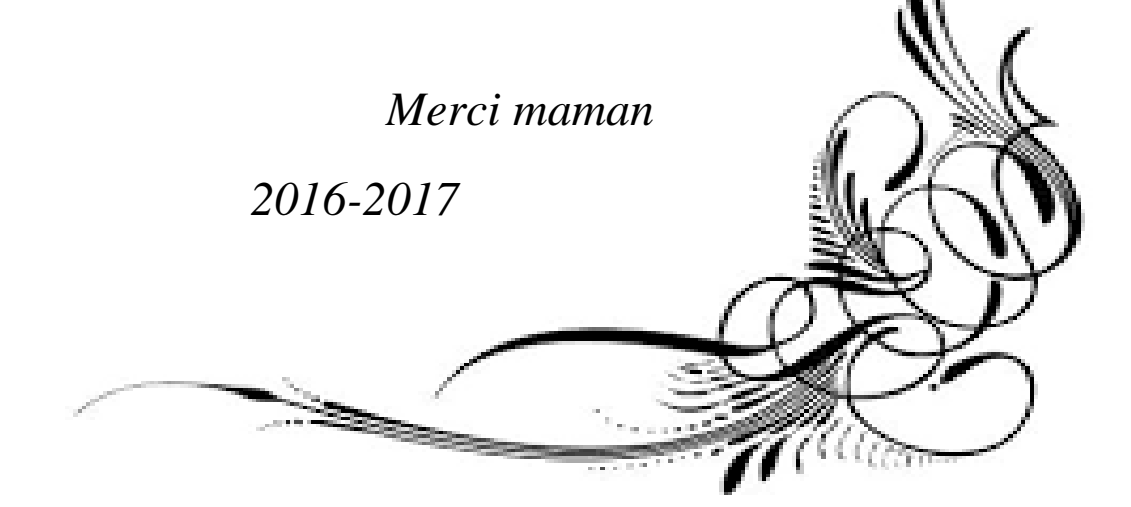

# **Sommaire**

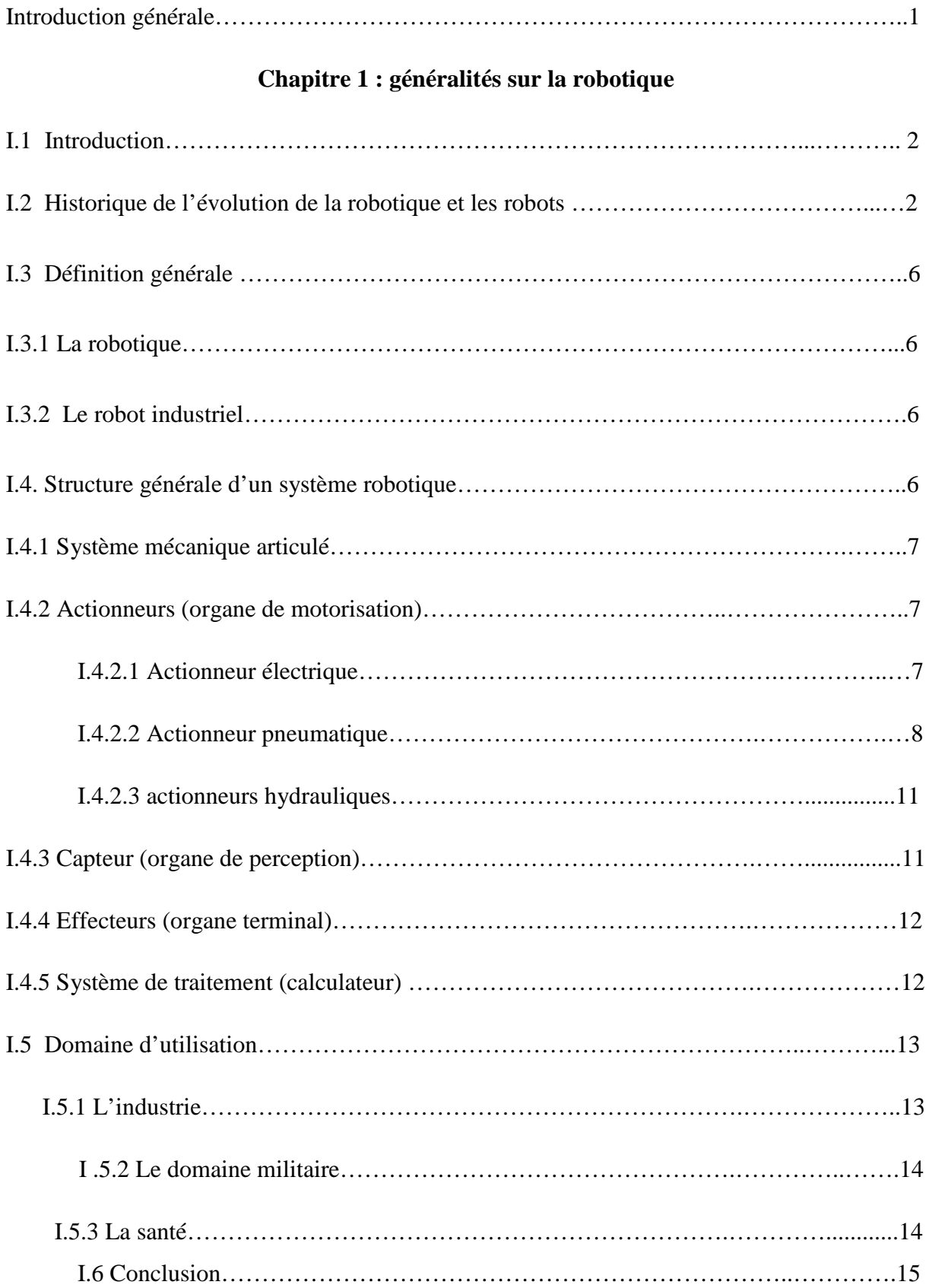

# **Chapitre II : Conception du bras robotique**

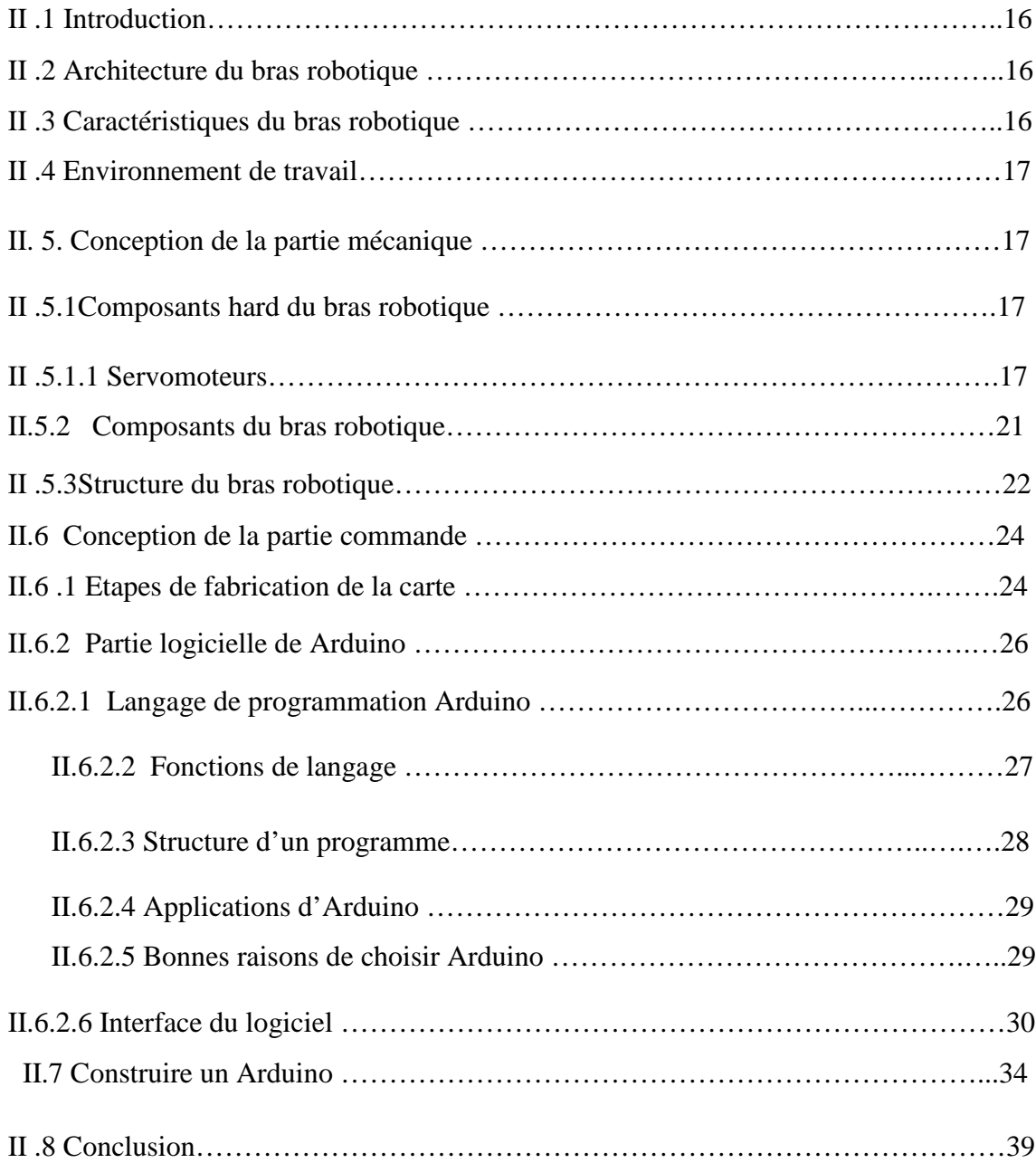

# **Chapitre III : Réalisation du bras robotique.**

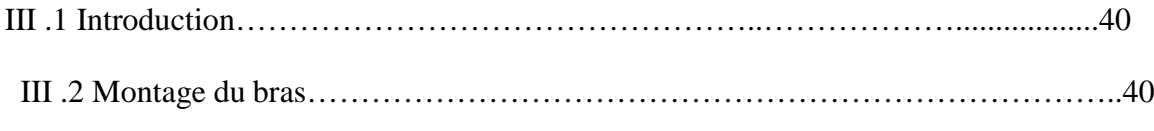

III .2.1 Les éléments nécessaires pour le fonctionnement du brasrobotique….…..42

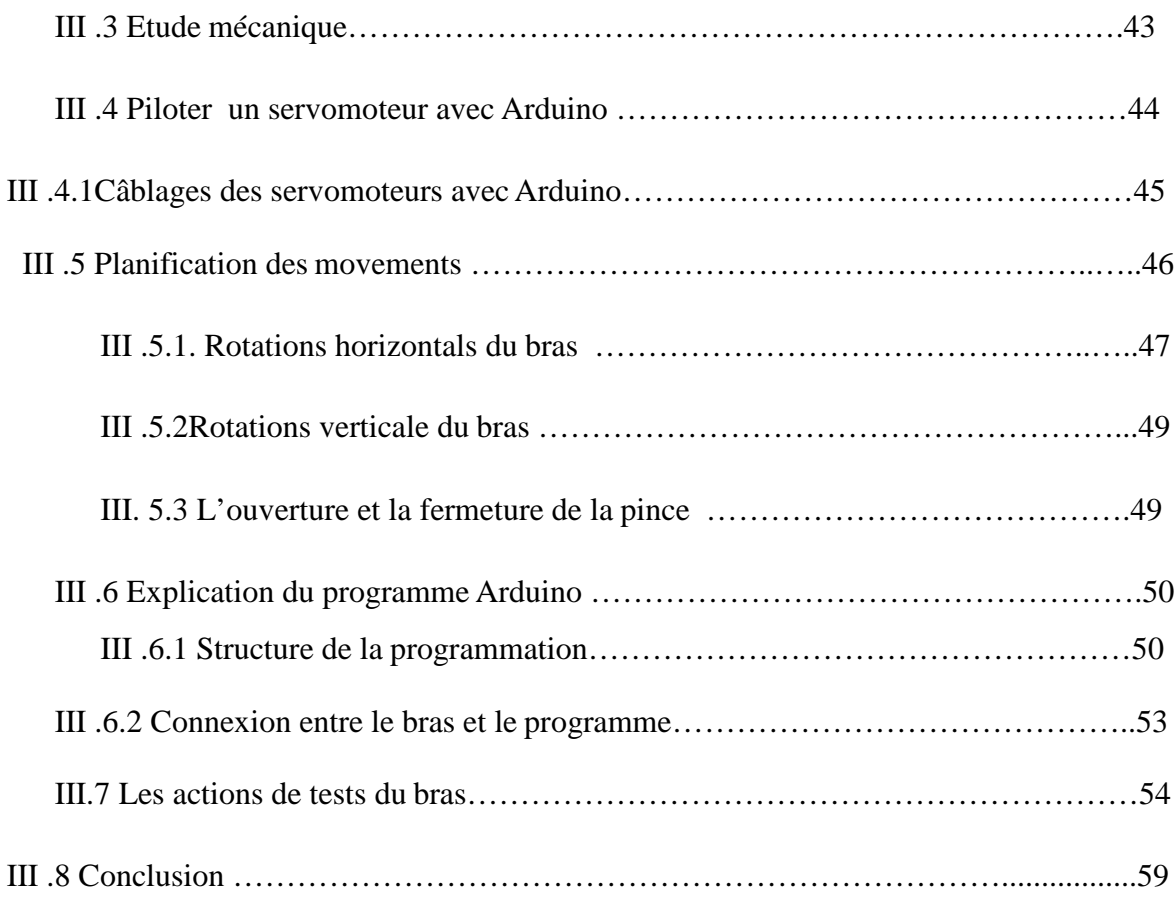

# **Introduction**  Générale

# **Introduction générale**

De nos jours, l'utilisation des machines dans l'industrie est de plus en plus importante. Chaque jour, les robots collaboratifs servent à dynamiser la performance et à ajouter de la valeur à d'innombrables industries. Avec les développements scientifiques, spécifiquement de l'électronique et de l'informatique mais aussi mathématique, mécanique, matériaux, que la technologie robotique a progressé. Les robots actuels sont dotés d'une « intelligence » qui leur donne une certaine autonomie qui va leur permettre de se diffuser dans de nouveaux domaines. Cependant, les robots coutent très chère, leur réalisation est difficile. Dans le cas où le bras peut remplacer un robot dans certaines tâches, il est préférable et suffisant de construire un brasrobotique.

Dans ce contexte, nous nous sommes intéressés aux bras robotiques. Un bras robotique est un robot manipulateur, généralement programmable, avec quelques fonctions similaires à un bras humain. Il est fabriqué à l'aide des composants tels que les microcontrôleurs et les servomoteurs. Le bras robotique ne sera plus un outil qui effectue une tâche répétitive dans un espace sécurisé, mais un partenaire des activités quotidiennes. Les contraintes du bras robotique sont liées à la sécurité et au confort de l'homme. Prenons l'exemple du bras manipulateur en milieu industriel, il réalise des tâches de façon répétitive, à hautes vitesses, pour satisfaire le temps d'exécution.

Pour réaliser un bras robotique, plusieurs outils sont utilisés comme la carte Raspberry Pi [\(nano-ordinateurmono carte](https://fr.wikipedia.org/wiki/Nano-ordinateur) à [processeur ARM\)](https://fr.wikipedia.org/wiki/Architecture_ARM) et la carte Arduino (plate-forme basée sur une interface entrée/sortie simple). Dans notre travail nous avons choisi d'utiliser la carte Arduino.

Pour bien présenter notre travail, le mémoire sera composé de trois chapitres qui peuvent être résumés comme suit :

Le premier chapitre présente des généralités sur la robotique ainsi les composants d'un robot et l'expliquer de son fonctionnement.

**Le deuxième chapitre** est consacré à la conception de notre propre bras robotique et la carte de commande (notre propre carte Arduino). Cette partie est destinée à nous guider à travers les différentes étapes de la construction du bras complet ainsi notre carte et une compréhension de base de tous ce qui concerne le bras tel que l'architecture, les caractéristiques, l'environnement de travail et les composants soft et hard, etc.

**Le troisième chapitre** est dédié à la réalisation du bras, pour rendre le bras fonctionnel; tous les équipements matériels et logiciel doivent fonctionner ensemble. Ce qui concerne le matériel nous avons expliqué le montage de notre bras, les éléments nécessaires pour le fonctionnement et les différents mouvements. Ainsi, nous présentons le programme Arduino, sa structure, et comment charger le programme pour que le bras peutfonctionner.

# **CHAPITRE I : Généralités sur la robotique**

#### **I.1 Introduction:**

La robotique est un ensemble de disciplines techniques (mécanique, électronique, automatique et informatique) articule autour d'un objectif et d'un objet commun.

Les robots sont des dispositifs mécaniques multifonctions programmables conçue pour effectuer des mouvements précis, déplacer du matériel, des pièces des outils ou des dispositifs spécialises ou a travers des mouvements programmes variables pour effectuer diverses tâches telles que : la fabrication industrielle aux soins de sante, le transport, l'exploitation de l'espace et le profond de la mer, la défense, et la recherche scientifique etc.…

Les robots sont généralement utilises pour effectuer des tâches dangereuses, hautement répétitives désagréables, pénibles et impossibles pour l'être humain. Ils ont de nombreuses fonctions différentes telles que la manutention, l'assemblage, le soudage a l'arc, le soudage par résistance, la charge d'outil machine et les fonctions de déchargement, la peinture...

#### **I.2 Historique de l'évolution de la robotique et les robots :**

Durant plusieurs millénaires, les automates ont reposes sur des ressorts, engrenages et autres mécanismes, ce que ne les a pas empêchés d'atteindre une grâce qui force l'admiration. Et puis l'informatique est venue changer la donne en permettant de stocker de très larges quantités d'informations et de séquences d'actions dans une petite puce. Le robot est ainsi arrive a une sophistication telle qu'il peut désormais tenter de trouver par lui-même la solution de certains problèmes.

#### **I .2.1 L'horloge**

C'est en 246 avant J.C. que nous trouvons la trace du premier inventeur d'envergure, un dénommé Ctésibios qui habite la ville d'Alexandrie. Ctésibios est parvenu à créer une horloge si précise que son cadran fait exactement un tour par année solaire ! Pour la première fois, il existe une parfaite concordance entre un instrument de mesure humain et un phénomène issu du monde physique extérieur.

2

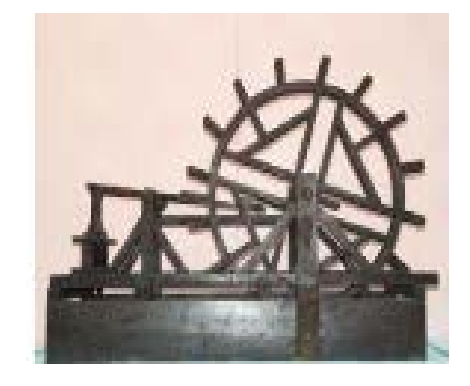

Figure (1) L'horloge de Ctésibios.

# **I. 2.2 Des automates de l'orient aux jacquemarts européens**

Les arabes sont les premiers à mettre en pratique à une grande échelle les techniques décrites par le mathématicien et mécanicien grec Héron d'Alexandrie (et aussi par Phylon de Byzance). Dès 809, Charlemagne reçoit de la part du sultan Haroun Al Rachid un automate mécanique.

Puis, lors des huit expéditions en Orient menées à l'occasion des Croisades - de 1096 à 1291 les européens découvrent de visu l'étonnant raffinement des horloges à eau réalisés par Al Jazari pour le compte de ce même Haroun Al Rachid.

Pour obtenir un écoulement constant de l'eau, Al Jazari a développé un système d'une rare ingéniosité, inspirée d'un système inventé par Archimède. La plus grande de ses horloges mesure 3,3 mètres de hauteur et 1,35 mètre de largeur.

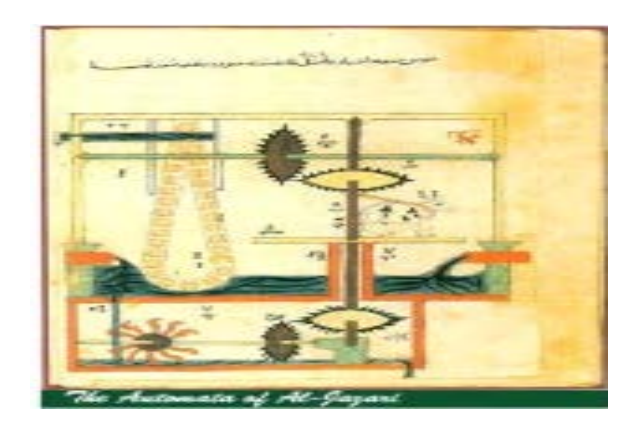

Figure (2) L'automate d'Al Jazari

3

# **I .2.3 Vers l'âge d'or des automates**

Le 18ème siècle apparaît comme l'âge d'or des automates. L'un des grands inventeurs d'engins mécaniques de l'époque est le protégé du roi Louis XV, Jacques de Vaucanson (1709 - 1792). Il développe un " canard mécanique " qui force l'admiration. Celui ci " allonge le cou pour aller prendre le grain dans la main, l'avale, le digère " Après avoir transformé l'aliment en bouillie, il le rejette par les voies ordinaires, pleinement digéré. Les créations que réalise Vaucanson tel le joueur de flûte qui exécute onze airs différents et aussi celle de ses disciples séduisent l'Europe entière et s'exportent aux Etats-Unis.

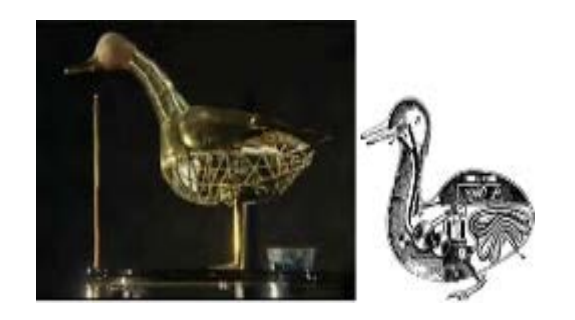

Figure (3) Le canard développé par Jacques de Vaucanson

# **I.2.4 La première machine programmable**

La mode veut que l'on s'habille à la chinoise, avec des tenues de soie bardées de motifs complexes. Pour les tisserands lyonnais, la réalisation de telles étoffes représente un cassetête de taille.

Basile Bouchon se penche sur le problème, et il a réussi de développer une machine à tisser dont son mécanisme utilise une bande de papier perforé pour contrôler le passage des aiguilles dans le tissu. Ce procédé mis au point en 1729 est automatisé par Vaucanson en 1745.

Le tisserand Joseph-Marie Jacquard a ensuite l'idée de séparer les cartes perforées portant le modèle à réaliser, de la machine elle-même.

Produit en milliers d'exemplaires, le métier à tisser Jacquard qu'il inaugure en 1801 devient la première machine automatisant le traitement de l'information et opérant une distinction entre la machine et le programme qu'elle utilise. Il ouvre ainsi la voie aux ordinateurs et robots capables d'opérer par eux-mêmes.

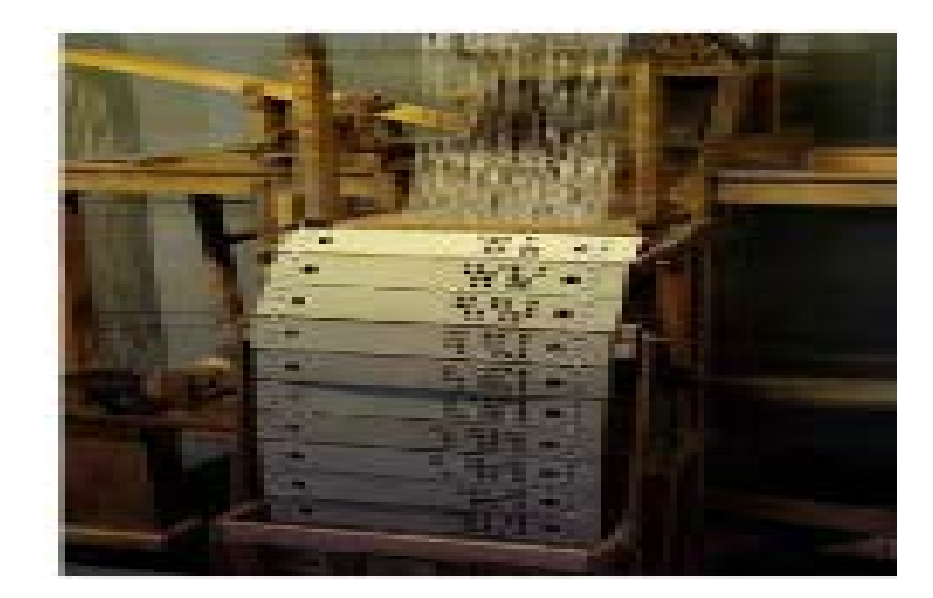

Figure (4) Machine à tisser

# **I .2.5 L'ordinateur et l'intelligence du robot**

Niels Bohr a décrit dans ses travaux publiés vers 1913 que l'électron peut déplacer d'un atome à l'autre une vitesse vertigineuse. D'où l'idée de créer des circuits exploitant cette incroyable mobilité. En 1937, Turing énonce les principes d'une machine qui calculerait à la vitesse de l'électron, et serait donc capable de traiter d'énormes volumes d'informations codées sous la forme booléenne (0 et 1).L'arrivée des ordinateurs est appelée à jouer un rôle majeur dans l'élaboration des machines intelligentes que sont les robots.

Sous l'impulsion de Turing, un premier ordinateur apparaît en 1943. Sa puissance de calcul est mise à contribution dans la guerre et joue un rôle décisif en facilitant le décryptage du code Enigma mis au point par les nazis pour leurs échanges de messages.

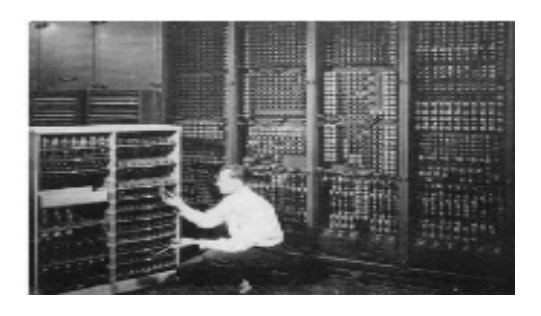

Figure (5) Le premier ordinateur.

5

# **I .2.6 Le premier bras télé-opéré**

C'est en Lorraine en 1954, à Argonne qu'un chercheur du nom de Raymond Goertz a l'idée de rationaliser les bras de télé-opération en assujettissant leurs articulations à des moteurs électriques. Grâce à un tel système, l'opérateur peut désormais se trouver à plusieurs centaines de mètres du lieu; où il manipule des éléments dangereux : les commandes qu'il transmet à la pince sont transmises par les fils électriques.

# **1.3 Définition générale :**

# **1.3.1 La robotique :**

La robotique est une science qui s'intéresse aux robots. En fait, il s'agit d'un ensemble de disciplines techniques (mécanique, électronique, automatique, informatique) articlées autour d'un objectif et d'un objet communs. Cet objectif est l'automatisation flexible de nombreux secteur de l'activité humaine réputés jusqu'à très récemment comme ne pouvant se passer de la présence de l'homme, et l'objet est le robot, sort de machine universelle dont l'homme rêve depuis toujours pour le remplacer dans les taches difficiles

# **1.3.2 Le robot industriel**

Le terme robot a été introduit pour la première fois par l'auteur Tchéque Capek en 1920 dans sa pièce de théâtre R.U.R (Rossum's Universal Robot) et il est dérivé du mot robota qui signifie travailleur (de force). Un robot est un dispositif mécanique (alliant mécanique, électronique et informatique) accomplissant automatiquement des tache diverses. C'est une machine intelligente fonctionnelle qui nécessite une autonomie de mouvements. L'organisation international de normalisation définit le robot comme étant un manipulateur à plusieurs degrés de liberté, à commande automatique, reprogrammable, multi-application, mobile ou non, destiné à être utilisé dans les applications d'automatisation industrielle.

# **1.4. Structure générale d'un système robotique**

Un robot est un système alimenté en énergie qui évolue dans un environnement statique ou dynamique, il est constitué d'un ensemble de composants, ayant chacun un rôle bien spécifique ceux que nous détaillons ci-après.

6

#### **1.4.1 Système mécanique articulé**

Un système mécanique articulé (SMA) est ensemble de solides relie entre eux par des liaisons (rotule, pivot, glissière, sphérique…) animes avec des joints mécanique .dans le SMA, certaines liaisons sont motorisées. On parlera de liaisons actives, c'est le cas des liaisons pivots. D'autre sans motorisation ; elles sont appelées passives telles que les liaisons rotule…

#### **1.4.2 Actionneurs (organe de motorisation)**

Un actionneur est un dispositif qui transforme l'énergie délivrée par l'interface de puissance, en énergie utilisable, modifie le comportement ou l'état d'un système ou bien exécuter les tâche d'un system automatisé. Et on a plusieurs types d'actionneur électrique, pneumatique et hydraulique

#### **1.4.2.1 Actionneur électrique**

#### **Moteur a courant continue moteur DC**

Les actionneurs utilisent fréquemment des moteurs électriques à aimant permanent, à courant continu, le moteur DC un convertisseur électromécanique permettant la conversion bidirectionnel d'énergie entre une installation électrique parcourut par un courant continu et dispositif mécanique, cela signifie qu'un moteur a courant continu va pouvoir convertir de l'électricité en énergie mécanique, et ainsi la particularité de pouvoir fonctionner dans les 2 sens suivant le sens de courant lui est soumis.

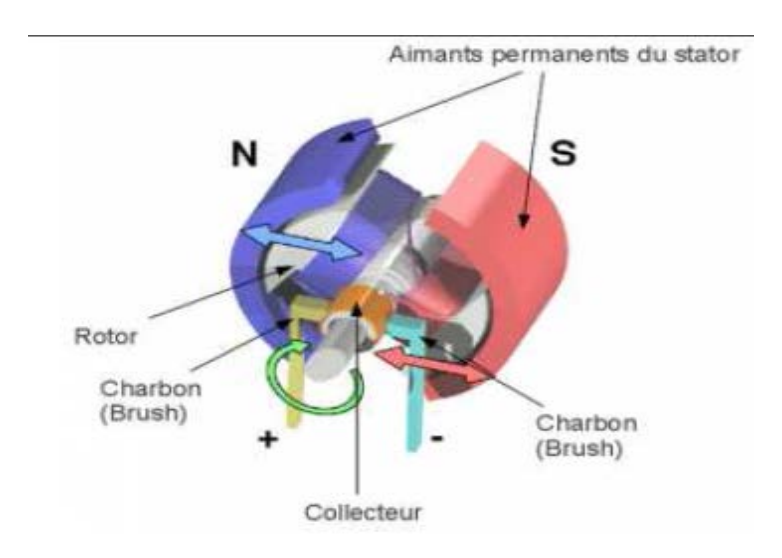

Figure (6) le fonctionnement d'un moteur à courant continu.

Bien souvent la vitesse de régime élevée du moteur fait qu'il est suivi d'un réducteur, ce qui permet d'amplifier le couple moteur voir figure () .On trouve de plus en plus de moteurs à commutation électronique (sans balais).

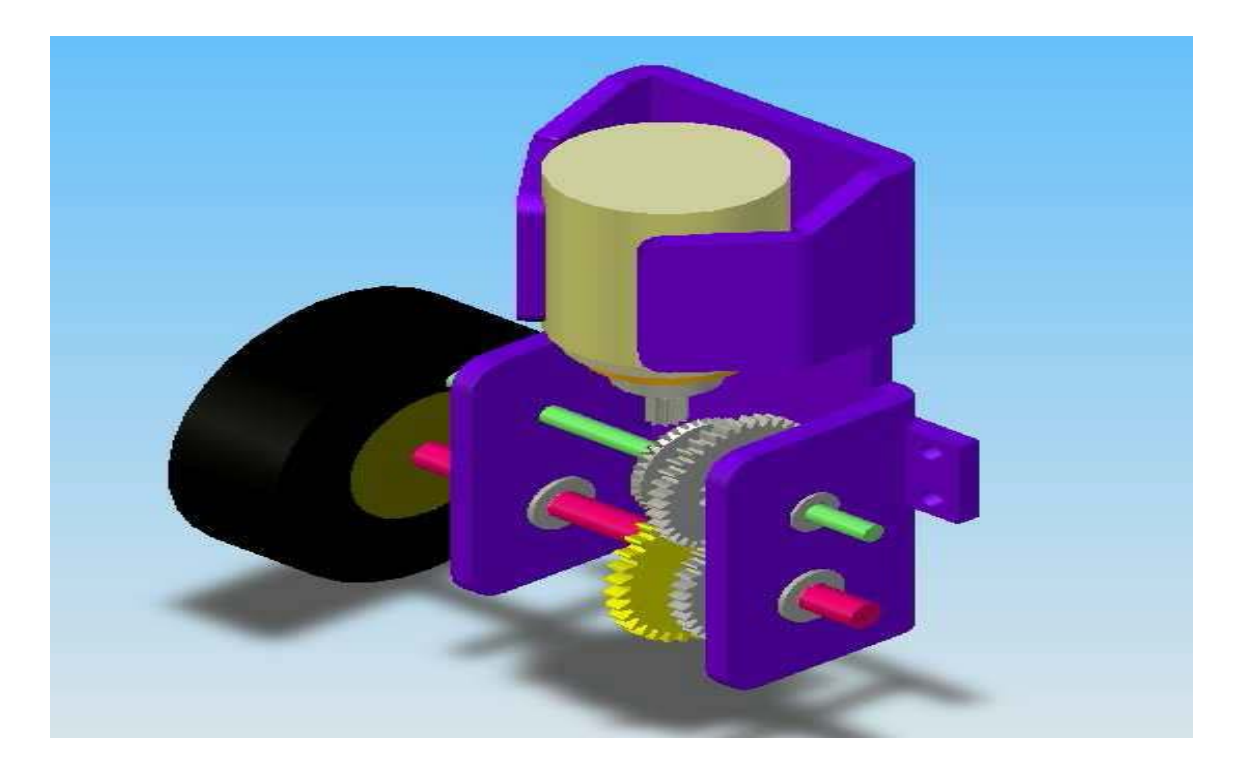

Figure (7) réducteur en engrenage.

# **Moteur pas à pas**

Les moteurs pas à pas sont des moteurs spéciaux utilisés pour commander avec une grande précision le déplacement et la position d'un objet. Comme leur nom indique, ces moteurs tournent par incréments discrets. Chaque incrément de rotation est provoque par une impulsion de courant fournie à l'un des enroulements du stator.

Selon sa construction, un moteur pas à pas peut avancer de 90°, 45°, 18°, ou d'une fraction de degré seulement par impulsion. En faisant varier la fréquence des impulsions, on peut faire tourner le moteur très lentement, d'un pas à la fois, ou rapidement à des vitesses aussi élevées que 4000 tr/min.

# **1.4.2.2 Actionneur pneumatique**

Les actionneurs pneumatiques sont tous les appareils qui transforment l'énergie pneumatique en énergie mécanique.est utilisé avec de l'aire comprimé entre 2 et

10 bars dans un usage courant. Simple à mettre en œuvre, il est très fréquent dans les systèmes automatisés industriels.

Quand vous parlez d'actionneurs, vous devez considérer les vérins comme des actionneurs linéaires et les oscillateurs ainsi que les moteurs (à pistons et à ailettes) comme des actionneurs rotatifs. La figure ci-dessous présente les principaux emplois des vérins pneumatiques en automatisation de production.

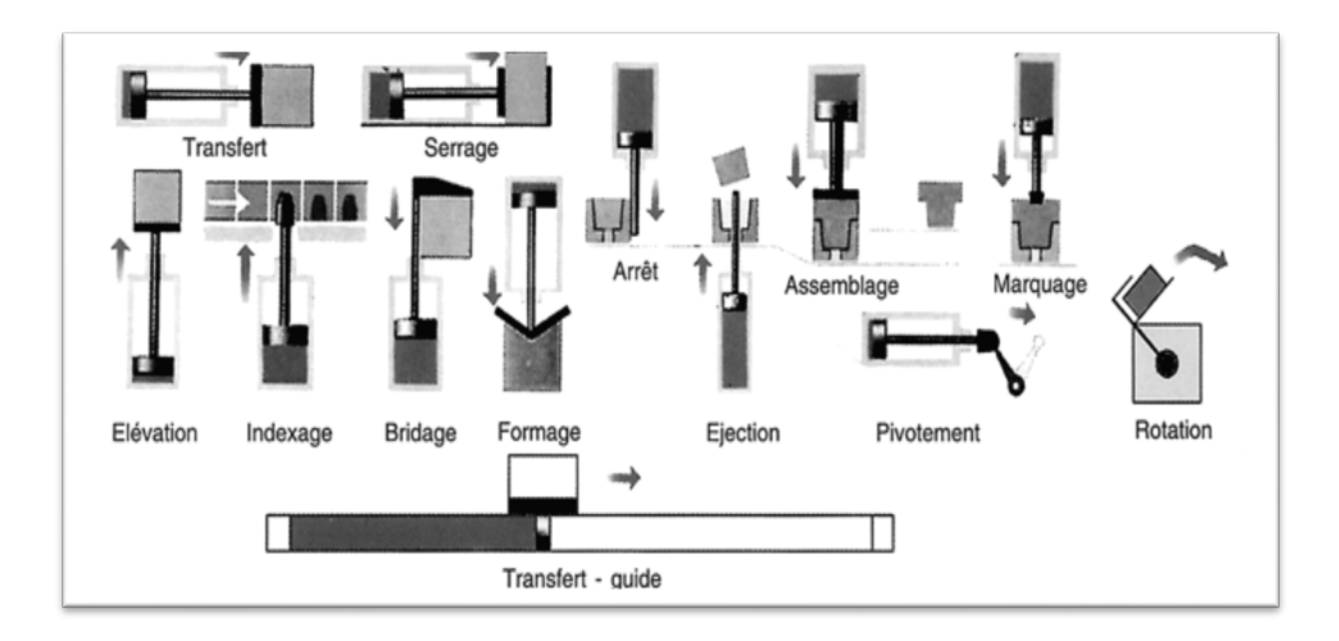

Figure (8) principaux emplois des vérins pneumatiques.

Les vérins sont généralement constitue d'un cylindre, d'un piston et d'une tige, il existe différents types de vérins, les deux principaux sont :

#### **Vérin simple effet :**

Le vérin simple effet qui peut développer son effort que dans un sens, l'arrivée de la pression ne se fait que sur un seul orifice d'alimentation ce qui entraine le piston dans un seul sens. Sont retour s'effectuant sous l'action d'un ressort ou d'une force extérieure.

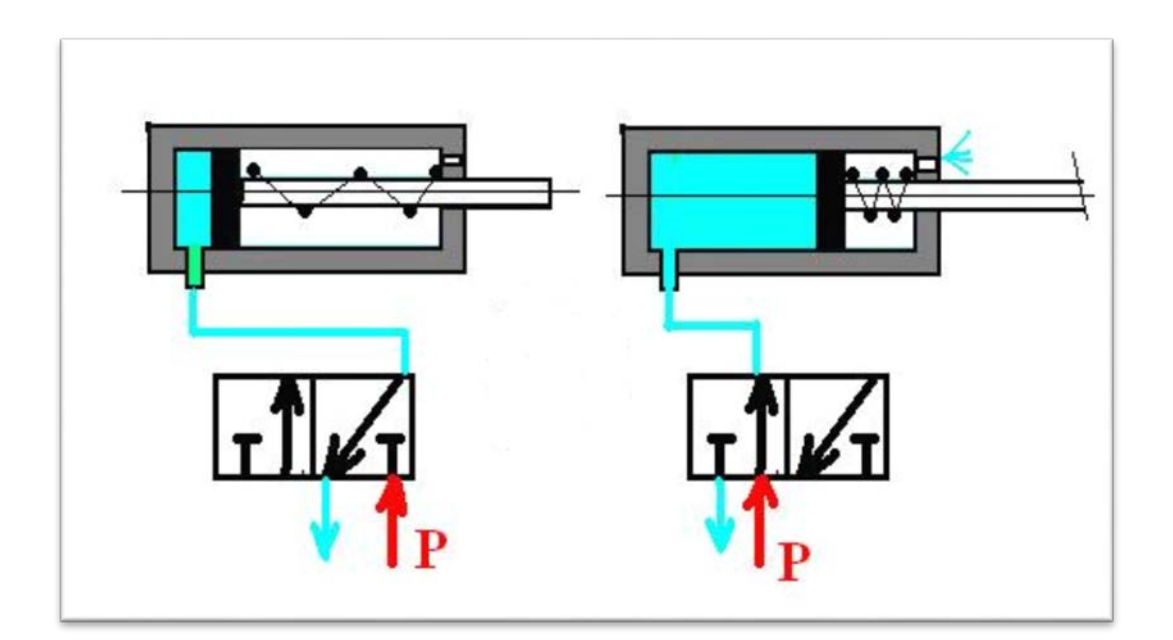

Figure (9) vérin simple effet.

# **Vérin double effet :**

Un vérin double effet a deux directions de travail. Il comporte deux orifices d'alimentation et la pression est appliquée alternativement de chaque côté du piston ce qui entraîne son déplacement dans un sens puis dans l'autre. On vérifiera que le vérin ne sera pas soumis aux effets de multiplication de pression qui pourraient le faire éclater du côté de sa tige. Les vérins sont souvent équipés d'amortisseurs de fin-de-course qui évitent les chocs du piston.

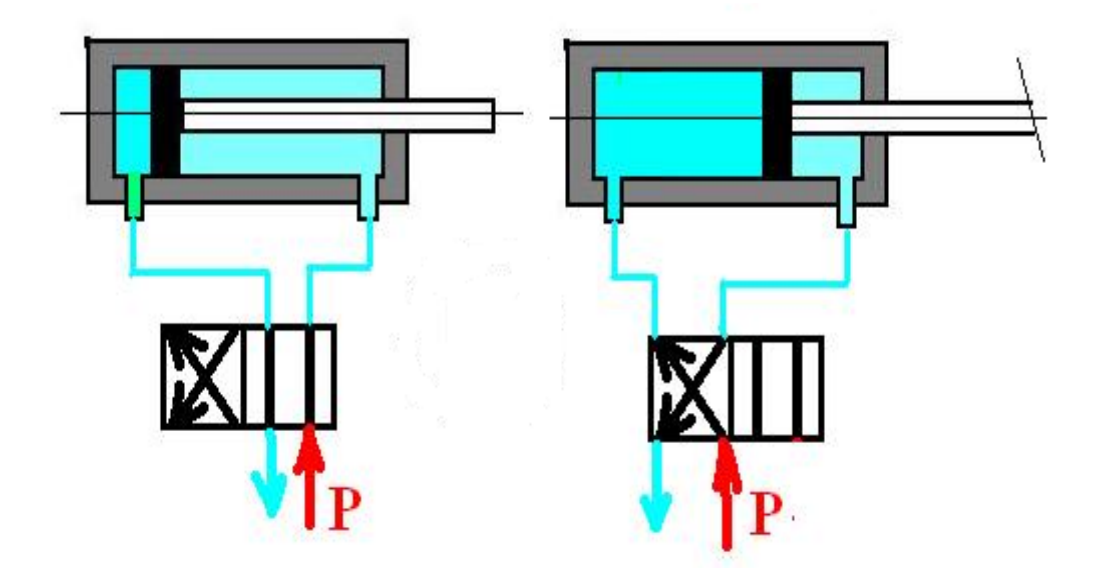

Figure (10) vérin double effet.

#### **1.4.2.3 actionneurs hydrauliques**

Pour les robots devant manipuler de très lourdes charges (par exemple, une pelle mécanique), les actionneurs sont le plus souvent hydrauliques, agissant en translation (vérin hydraulique) ou en rotation (moteur hydraulique).

Le vérin hydraulique transforme l'énergie hydraulique (pression, débit) en énergie mécanique (effort, vitesse). Il est utilisé avec de l'huile sous pression, jusqu'à 350 bars dans un usage courant. Plus coûteux, il est utilisé pour les efforts plus importants et les vitesses plus précises (et plus facilement réglables) qu'il peut développer.

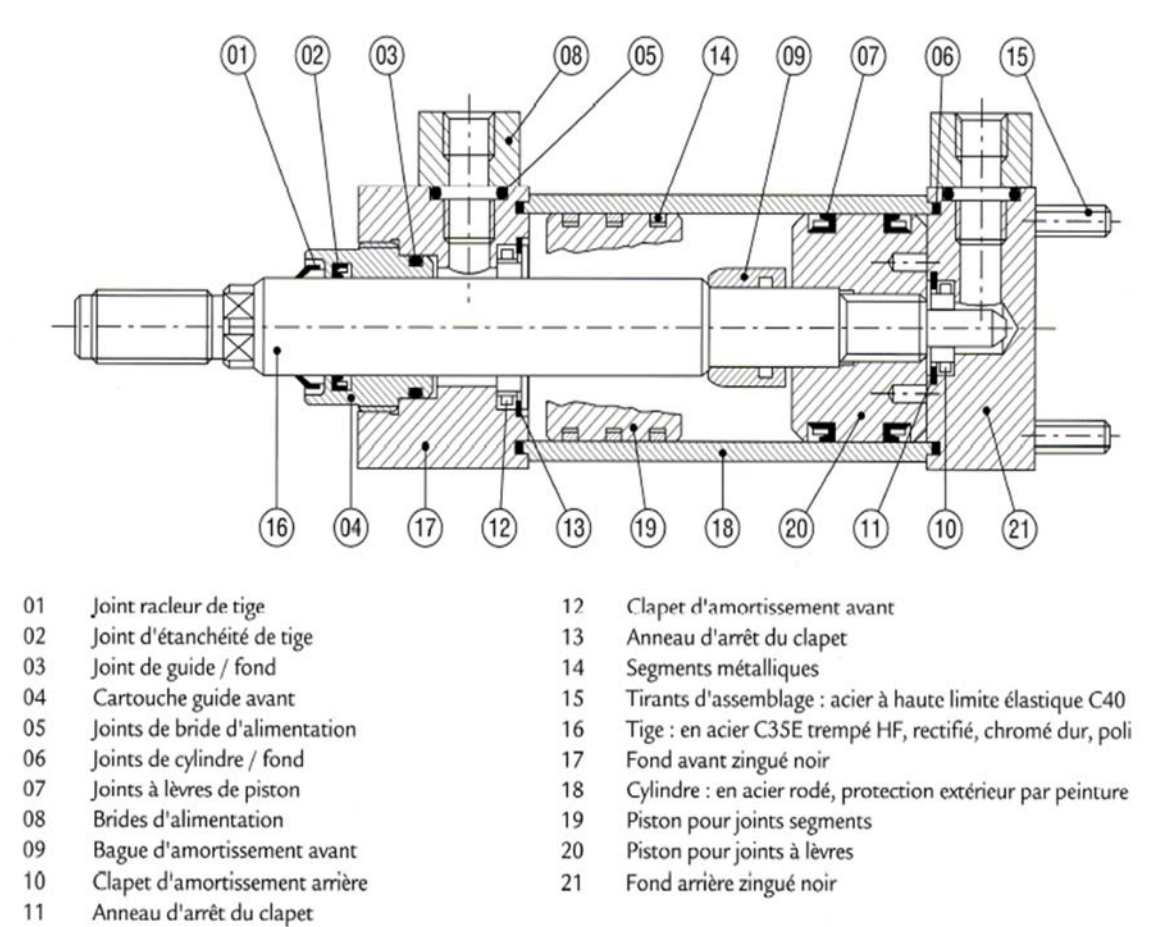

Figure (11) vérin hydraulique.

#### **1.4.3 Capteur (organe de perception)**

Un capteur est un dispositif transformant l'état d'une grandeur physique observée en une autre grandeur utilisable tel qu'une tension électrique, il s'agit que d'une simple interface entre un processus physique et une interface de traitement de donnée (information manipulable) ; Et aussi sont des éléments de base des systèmes d'acquisition de donnée.

Les capteurs sont organes de perception permettent de gérer les relations entre le robot et son environnement. On distingue deux types de capteurs :

- Capteurs proprioceptifs qui fournissent l'information sur la configuration du manipulateur (l'état interne de robot) tel que la position, la vitesse, l'accélération, etc.…pour assurer au robot manipulateur le contrôle de sa structure mécanique articulée.
- Capteurs extéroceptifs qui interviennent lorsque l'espace de travail est mal connue, afin de donner les informations sur l'environnement extérieur de manipulateur comme la température, l'image… ils permettent de modifier le comportement de manipulateur pour s'adapter aux contraintes imposées

# **1.4.4 Effecteurs (organe terminal)**

L'effecteur est l'organe terminal du robot, il est fixé au poignet se termine par une plaque de base, percée de trous filetés, cela permet la fixation de différents effecteurs à un robot universel et donc l'adaptation de celui-ci à des tâches spécifiques. En fait, la plupart des machines de production exigent des outils et des fixations spécialement conçus pour une application particulière ; à cet égard, le robot n'est donc pas une exception. Il faut d'ailleurs noter que beaucoup d'outils conventionnels utilisés à la main ou sur certaines machines (pistolets de peinture ou de collage visseuses, perceuses pinces,...) peuvent devenir des effecteurs de robotique, au prix d'un travail d'adaptation permettant de:

- Compenser certaines imprécisions ou dispersions dans les caractéristiques des objets extérieurs ou du robot lui-même.
- Présenter une certaine flexibilité pour se prêter à des tâches diversifiées.

# **1.4.5 Système de traitement (calculateur)**

C'est l'organe qui gère l'ensemble des tâches. Il admit trois rôles essentiels :

- le rôle de l'information qui consiste à collecter l'information venant des capteurs.
- Ensuite le rôle de décision en partant d'une tâche définie et en tenant compte des données du système et de l'environnement, il établit les actions adéquates.
- Le rôle de la communication.

Le contrôle de robot incluant les fonctions qui lui permet d'apprendre et d'être programmé pour une tâche spécifique, puis d'exécuter cette tâche. La séquence de mouvements, le type de mouvement entre deux points, et l'interaction avec les équipements externes sont toutes des parties de la fonction de contrôle.

#### **1.5 Domaine d'utilisation**

La robotique est un domaine en plein essor depuis quelques années. Les évolutions technologiques, dépassant sans cesse nos espérances, permettent maintenant de réaliser des solutions technologiques s'adaptant au moindre problème. Par conséquent, la robotique est utilisée dans des domaines extrêmement rigoureux et exigeants. Nous allons explorer ces différents domaines :

# **1.5.1 L'industrie.**

Les robots sont intensivement utilisés dans l'industrie, ou ils effectuent sans relâche des tâches répétitives et avec rigueur. Le premier but des robots est de remplacer l'homme dans des activités dangereuses, pénible, fastidieuses ou onéreuses pour l'employeur. Les robots ont donc commencé à être utilisés dans les chaînes d'assemblage industrielles. Dans ces chaînes d'assemblage, on retrouve des robots

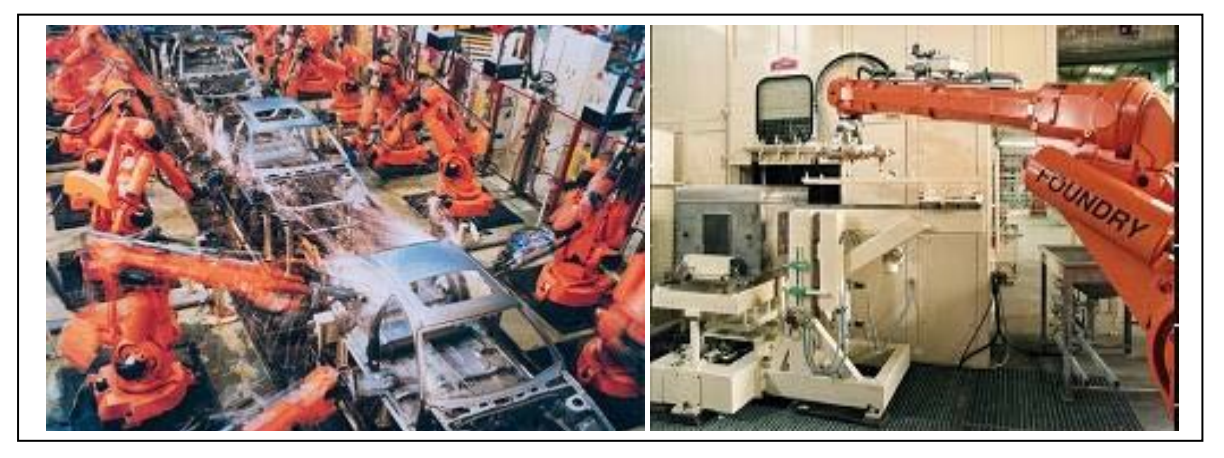

Figure (12) robot industriel.

# **1.5.2 Le domaine militaire.**

Un robot militaire est un robot, autonome ou contrôlé à distance, conçu pour des applications militaires. En effet, la miniaturisation permet aujourd'hui de créer des robots discrets mais dotés de nombreux capteurs, ce qui est idéal pour des missions d'espionnage ou d'éclairement.

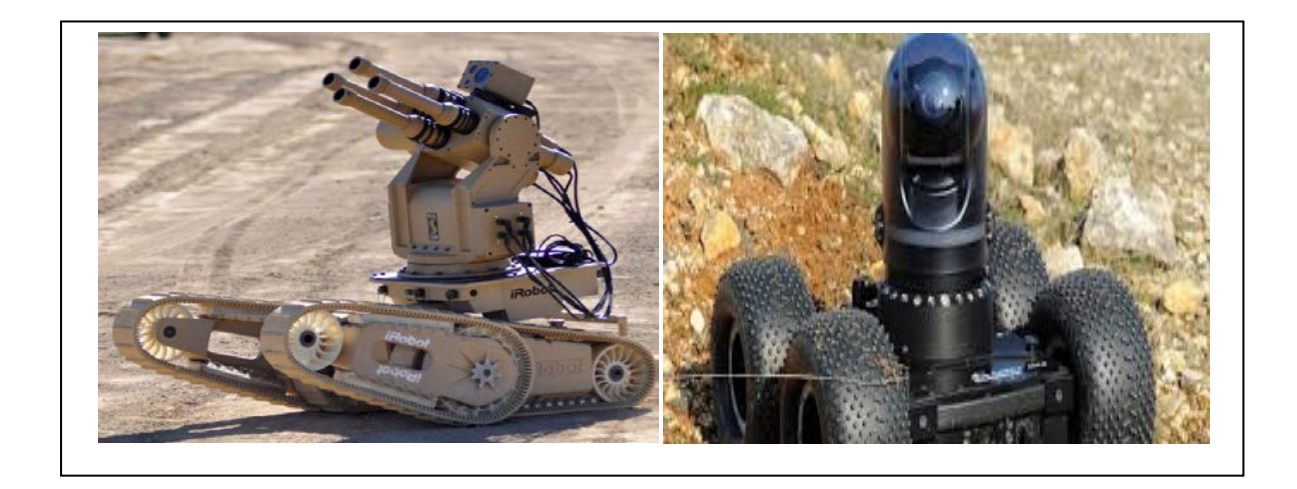

Figure (13) robot industriel en domaine militaire.

# **1.5.3 La santé.**

Les robots commencent à être de plus en plus dans le domaine médical, qu'il s'agisse de « simples » échographies ou d'opérations chirurgicales plus délicates. En fait ces robots ne sont pas complètement autonomes mais ils assistent les médecins ou chirurgiens, jusqu'à permettre des opérations médicales à distance (télémédecine). On parle de surgétique (mot né de l'anglais « surgery » : chirurgie) c'est-à-dire tout ce qui consiste à introduire les derniers outils des technologies informatiques et robotiques dans la pratique médico-chirurgicale. Cette pratique de « chirurgie assistée » est émergente donc bien que peu répandue, elle est en phase de devenir la chirurgie du futur.

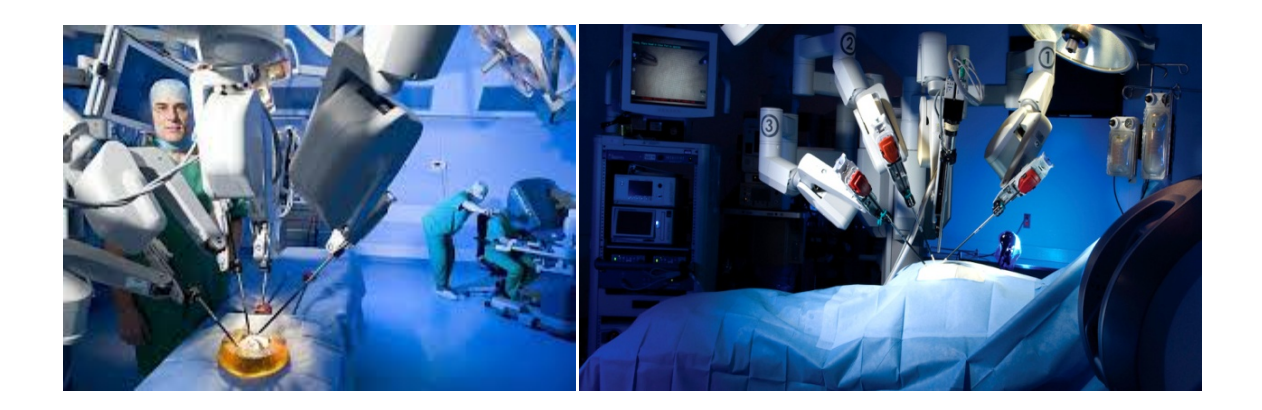

Figure (14) robot industriel en domaine santé.

# **1.6Conclusion :**

La robotique est très importante en industrie tout comme la programmation qui est indispensable cette dernière qui montre les performances de notre machine, dans ce chapitre on a expliqué des généralités sur la robotique et ainsi son fonctionnement,

# **CHAPITRE II : Conception du bras robotique**

#### **II .1 Introduction:**

Selon le type de tâche et le secteur d'application, le bras robotique aura une certaine conception. Dans ce chapitre nous allons montrer la conception de notre propre bras robotique. Cette partie est destinée à nous guider à travers les différentes étapes de la construction d'un bras robotique complet une compréhension de base de termes tels que

« Microcontrôleur », « servomoteur », « plateau », « bras », et « pince », …etc.

#### **II .2 Architecture du bras robotique :**

Pour que le bras robotique puisse être facilement adaptable, nous avons décidé qu'il aurait une architecture modulaire. Ce qui veut dire qu'il possèdera différents modules devant s'occuper de tâches bien précises de façon autonome et pouvant communiquer entre eux facilement. Nous pourrons par exemple changer un composant sans que cela n'affecte le pilotage des moteurs.

De plus, cela permettra de pouvoir rajouter de nouveaux modules en les connectant simplement sur un bus de communication.

#### **II .3 Caractéristiques du bras robotique :**

Un bras robotique possède plusieurs caractéristiques, capable de lever un poids de 200g et d'effectuer des mouvements cycliques, la plus importante caractéristique est le nombre de degrés de liberté **(**DOF **=** Degree Of Freedom), chaque degré de liberté représentant un mouvement que le bras peut réaliser. L'objectif étant d'imiter le bras humain, il nécessite donc une articulation qui permet soit un mouvement de rotation, soit de translation.

Les articulations du bras robotique sont articulées grâce à sept servomoteurs qui permettent de reproduire les gestes d'un bras humain. Les servomoteurs sont des moteurs capables de maintenir une position à un effort statique

#### **II .4 Environnement de travail :**

Dans notre travail, nous avons besoin d'un matériel et des logiciels complémentaires les uns aux autres ; nous avons détaillé ces deux parties.

#### **II. 5. Conception de la partie mécanique :**

#### **II .5.1Composants hard du bras robotique :**

#### **II .5.1.1 Servomoteurs**

Un servomoteur est un moteur électrique spécifique pour un déplacement angulaire. Nous avons permettre d'aborder le pilotage des servomoteurs avec Arduino. Un servomoteur permet de se positionner précisément sur un angle. La plage de l'angle est généralement de 0 à 180 degrés. Il en existe de différentes tailles mais ils fonctionnent tous de la même manière. La figure (15) représente ces différents types:

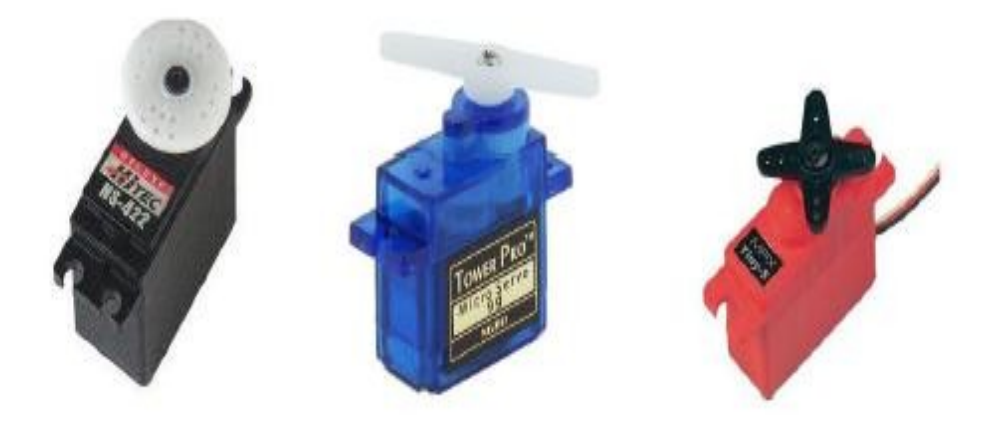

**Figure (15) Différents types de servomoteurs.**

Le servomoteur a donc l'avantage d'asservis en position angulaire. Cela signifie que l'axe de sortie de servomoteur respectera une consigne d'orientation que vous lui envoyez en son entrée, l'électronique interne du servomoteur essaiera de conserver et de

maintenir cette position, Et quelle que soit la force que l'on exerce sur le bras du servomoteur, Et aussi il est composé de plusieurs éléments visible et non visible (voire la gauche de la figure (16)

Elément visible :

- $\triangleright$  Les fils, qui sont au nombre de trois (comme la droite figure (2.2) montre)
- rouge : pour l'alimentation positive (4.5V a 6V en général)
- noir ou marron : pour la masse (0V)
- orange, jaune, blanc, G : entrée du signal de commande.
- L'axe de rotation sur lequel est monte un accessoire en plastique ou en métal
- Le boitier qui le protège.

Mais aussi du plusieurs éléments non visibles :

 $\triangleright$  un moteur a courant continu.

 $\triangleright$  des engrenages pour former un réducteur (en plastique ou en métal)

 $\triangleright$  un capteur de position de l'angle d'orientation de l'axe (un potentiomètre bien souvent)

 une carte électronique pour le contrôle de la position de l'axe et le pilotage du moteur a courant continu

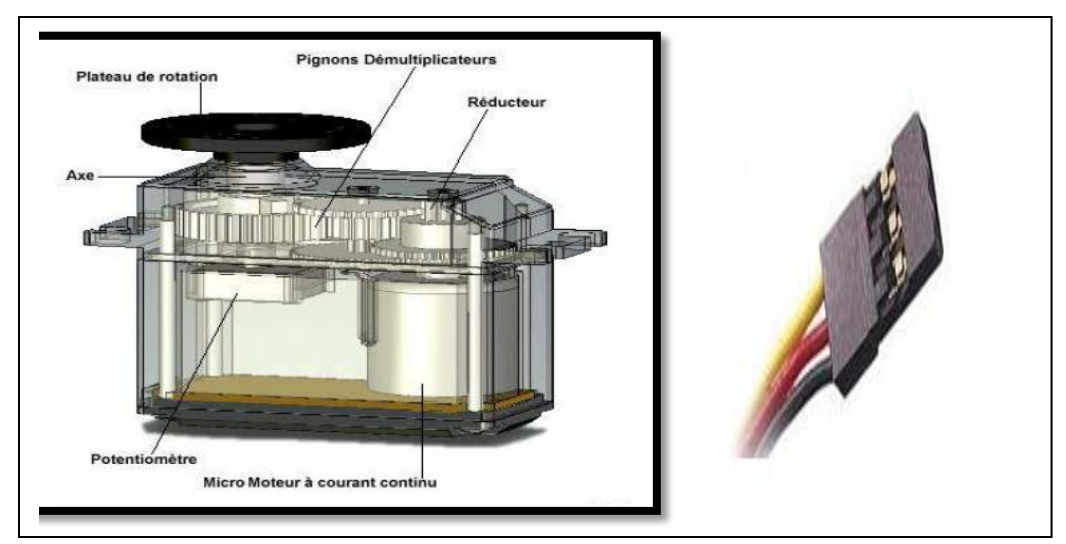

**Figure (16) Schémas des éléments non visibles d'un servo- moteur.**

Il existe plusieurs types de servomoteur, Et en trouve de toutes les tailles et de toutes les puissances. La plupart du temps la sortie peut se positionner entre 0 et 180°. Il en existe également dont la sortie peut se débattre sur seulement 90° et d'autres, ayant un plus grand débattement, sur 360°. Ceux qui ont la possibilité de faire plusieurs tours sont souvent appelés servo-treuils. Enfin, les derniers, qui peuvent faire tourner leur axe sans jamais se buter, sont appelés servomoteurs à rotation continue, Et pour notre cas, Nous avons choisi deux types, cinq servomoteurs de grand taille (tower pro MG 995 DIGI H-SPEED) et deux mini servomoteurs (Tower Pro<sup>TM</sup> Micro servo 9 g GS90) qui sont présentés sur la figure (17)

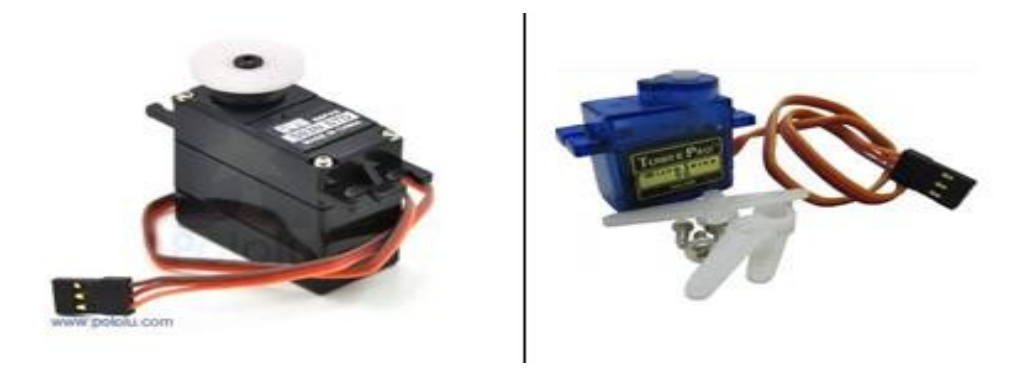

**Figure (17) Servomoteurs utilisés.**

#### **Fiche technique du servomoteur TOWER PRO MG995 « MetalGear»**

Les caractéristiques du MG995 sont les suivantes :

- Type : Tower ProMG995
- Dimensions : 40 x 20 x 36,5mm
- Poids : 60g
- Pignons tout métal
- Double roulement
- -Vitesse: 0.16 s/60° sous 4.8V 0.13 s/60° sous 6.0V
- Couple de décrochage : 11Kg/cm sous 4.8V 13Kg/cm sous6.0V
- Tension d'alimentation : 4.8V à6V
- -Amplitude : de 0 à180°

# **Fiche technique du servomoteur TOWER PRO SG90 « Micro Servo»**

Les caractéristiques du SG90 sont les suivantes :

- Type : Tower proSG90
- Dimensions : 22 x 11.5 x 27mm
- Poids : 9g
- Matériel principal: Plastique
- Couleur principale: Bleu
- Vitesse :  $0.12$  s /  $60^\circ$  sous  $4.8V$   $0,10$  s /  $60^\circ$  sous  $6.0V$
- Couple de décrochage : 1.2Kg/cm sous4.8V
- Tension d'alimentation : 4.8V à6V
- Amplitude : de 0 à180°

# **II.5.2 Composants du bras robotique**

Le bras robotique contient plusieurs composants, le schéma de la figure (18) représente ces différents composants :

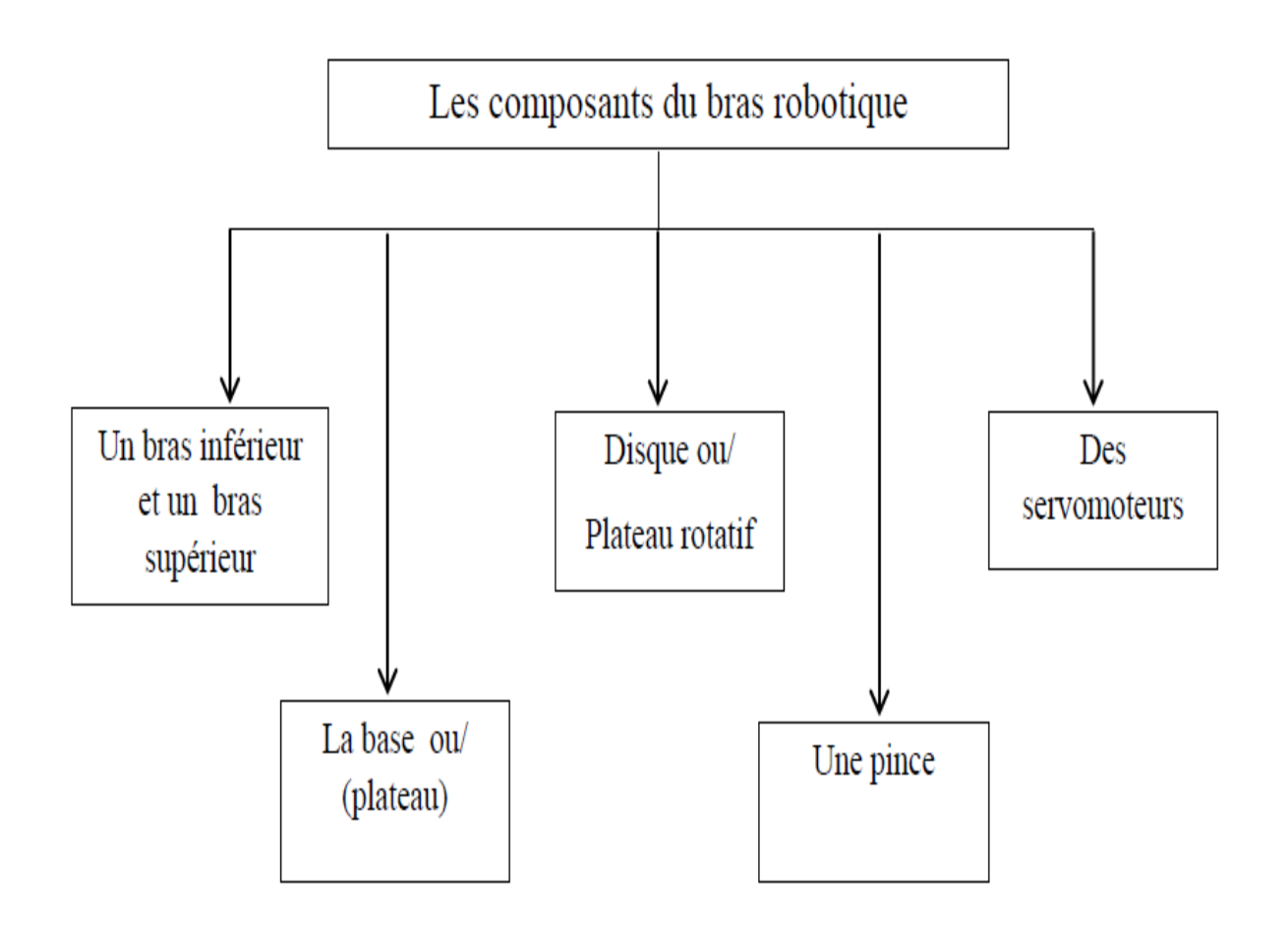

**Figure (18) Différents composants du bras robotique.**

Les composants réels de notre bras robotique que nous avons utilisé sont présentés dans le tableau 2.1:

**Tableau. Les composants réels du bras robotique.**

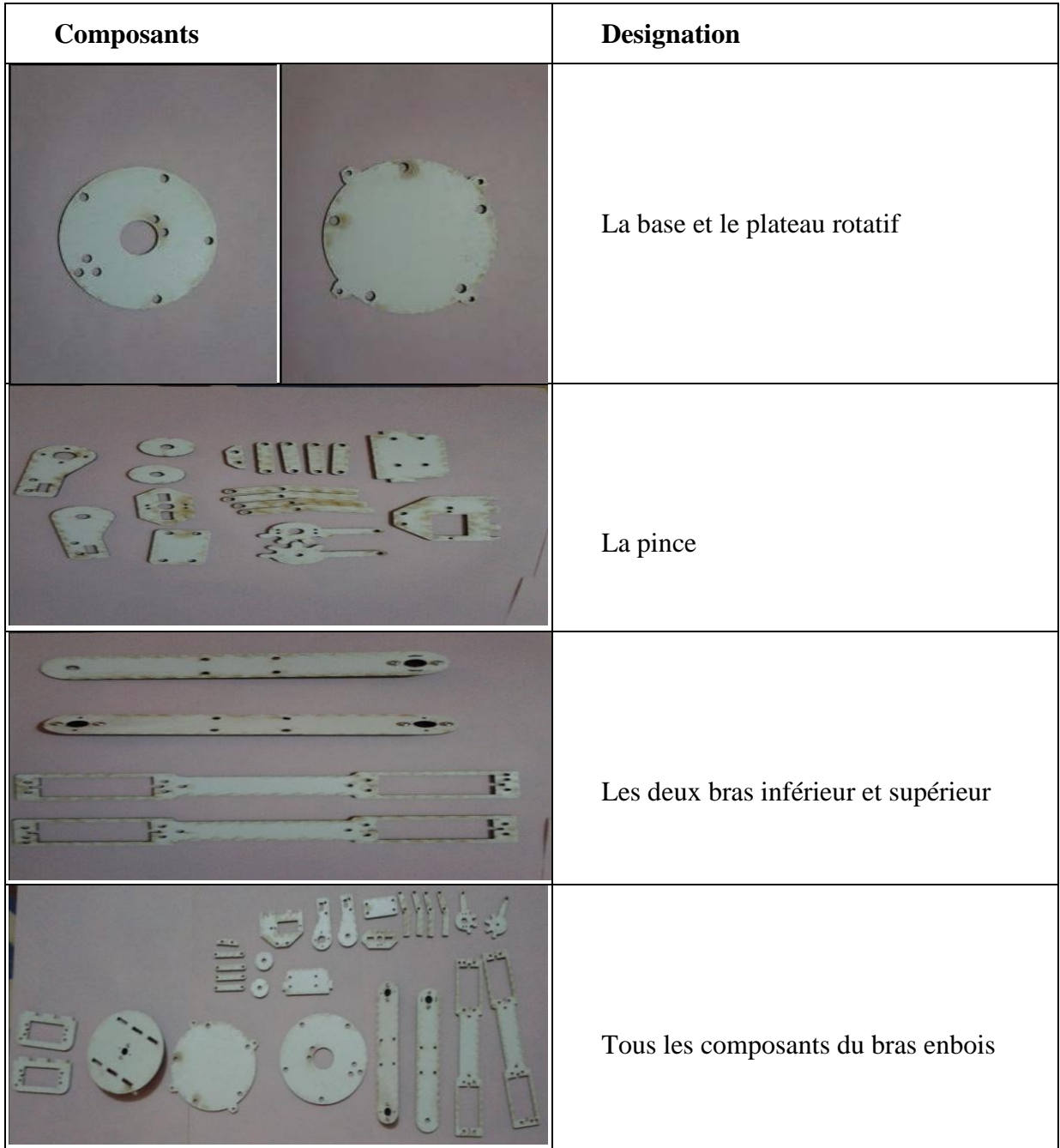

# **II .5.3Structure du bras robotique**

Pour rendre le bras plus adapté à notre application, nous allons montrer dans le tableau

2.2 Les informations spécifiques du bras :

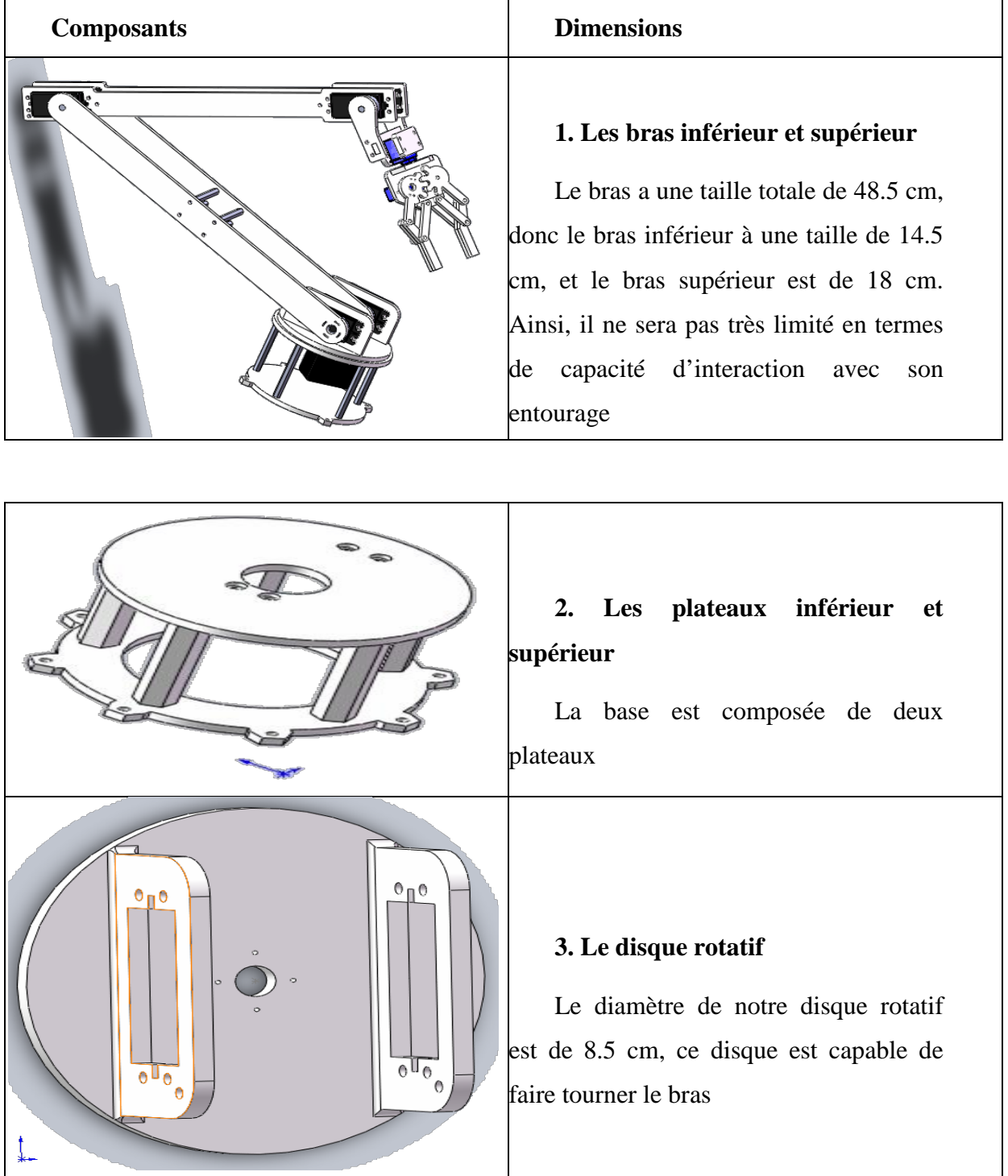

# **Tableau 2.2. Les dimensions du bras robotique.**

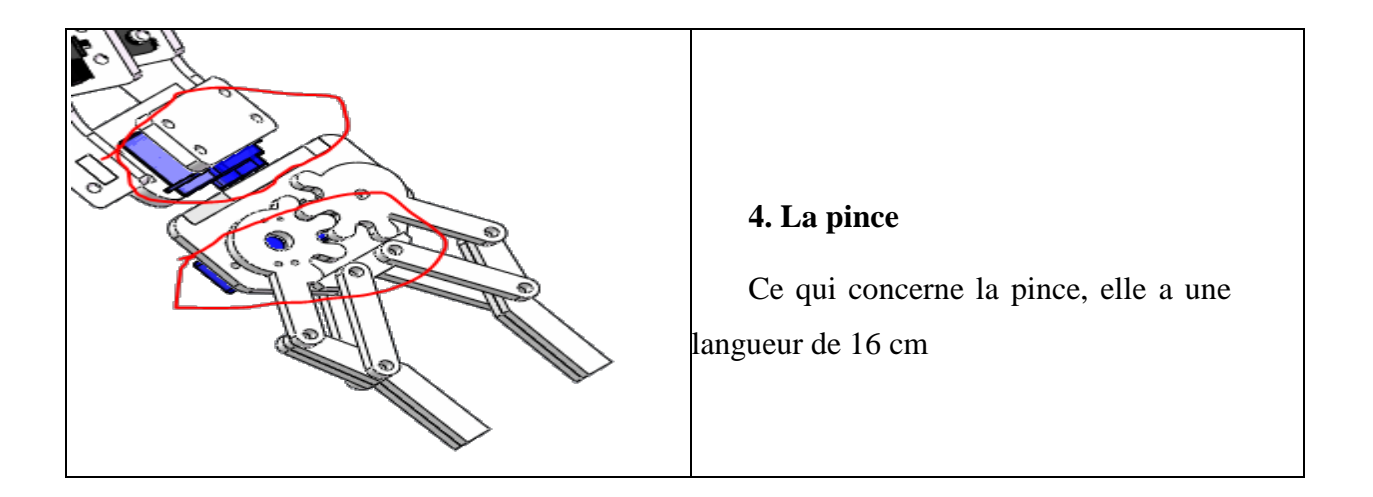

# **II.6 Conception de la partie commande :**

Pourquoi construire notre carte de commende ? On a deux raisons essentielles :

– Pour finaliser un projet.

– Pour réduire le coût et ne pas à chaque fois acheter une carte Arduino.

# **II.6 .1 Etapes de fabrication de la carte :**

On a le circuit électrique :

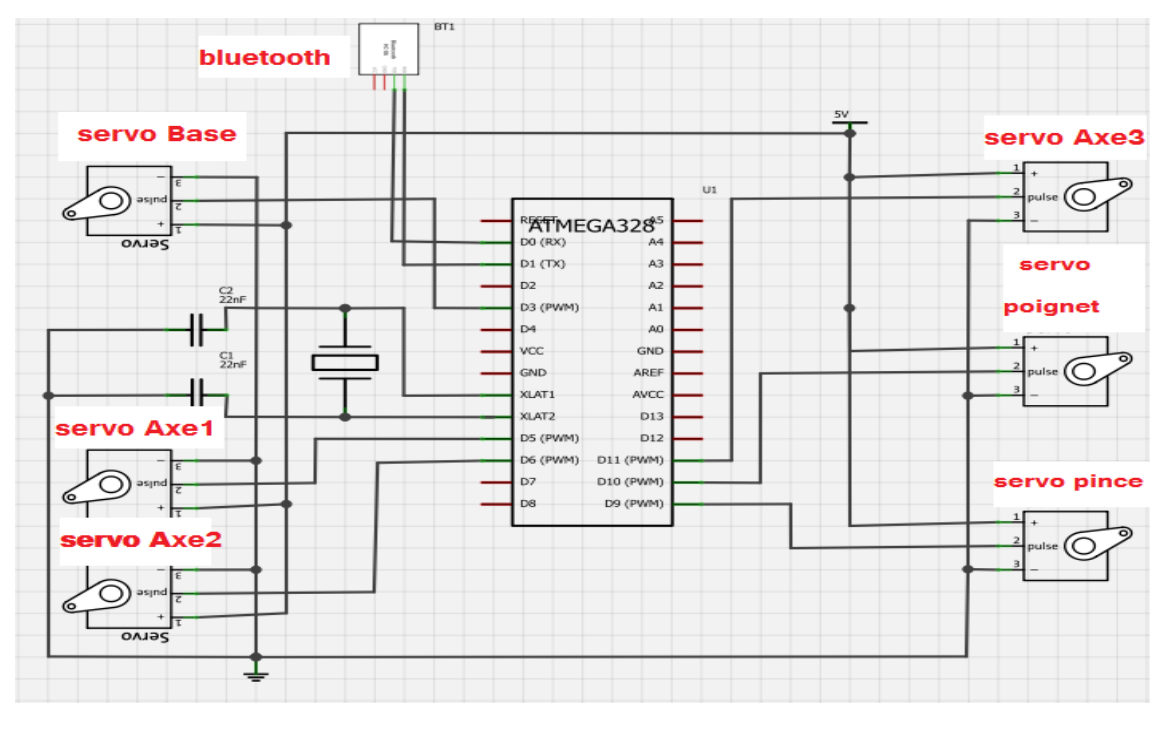

**Figure (19) Circuit électrique de notre carte de commende.**

A partir de ce circuit on construit notre typon en utilisant TCI (tracé du circuit imprimé), Ce logiciel est conçu pour dessiner manuellement des circuits imprimés, pour les imprimer, sur papier ou sur transparent

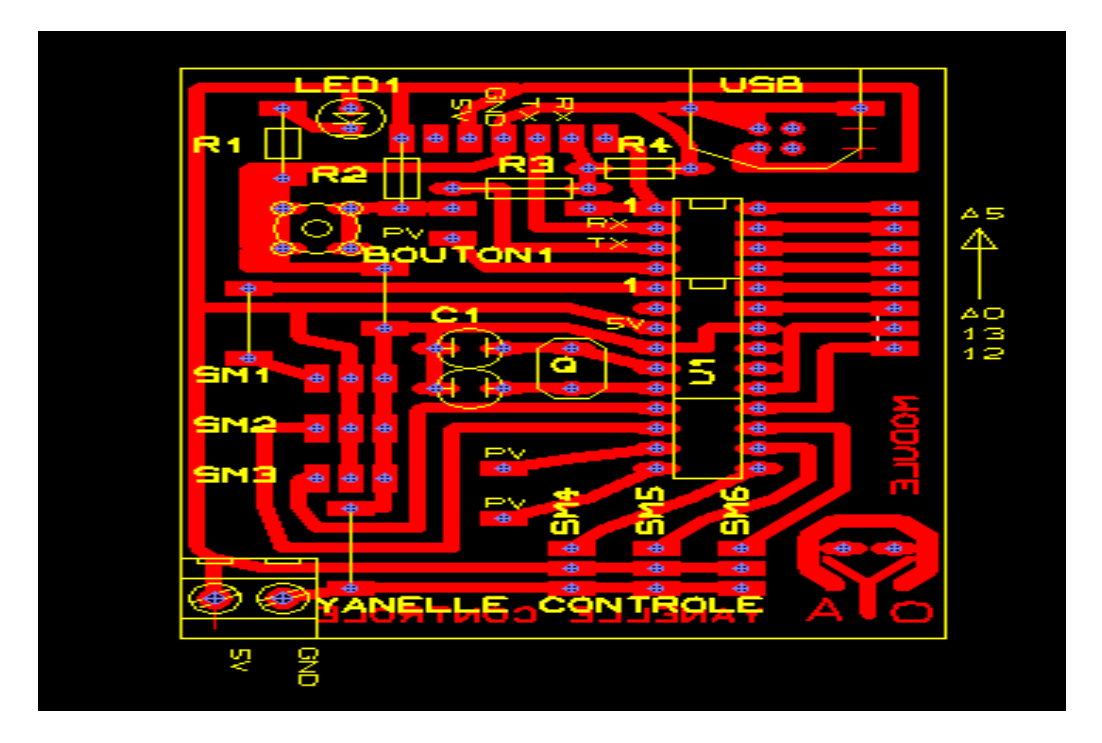

**Figure (20) circuit sur TCI.**

Enfin, on obtient notre typon ainsi notre carte, ci-après :

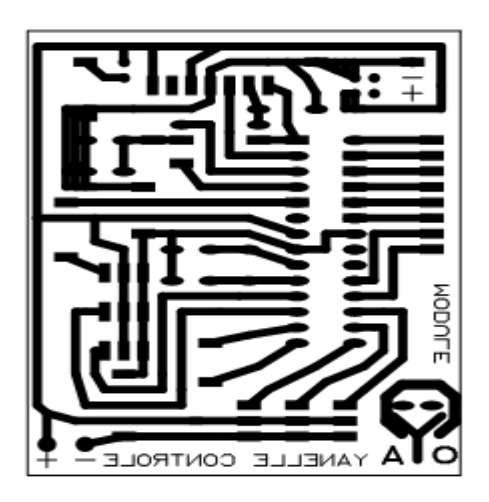

**Figure (21) Circuit final.**

Pour qu'en puisse réaliser notre nous sommes obligé suivre quelque procédure :

 $\triangle$  Découper la plaque Epoxy / cuivre aux dimensions du future circuit imprimé 10<sup>\*</sup>8 cm ;

 enlevez la feuille de plastique protégeant la face, de la plaque cuivre sensible aux rayons ultra-violets de la lumière ambiante pour plaquer le typon sur le cuivre, et Mettre tout dans l'insoleuse en vérifiant bien son sens.

 Trempez la plaque pré sensibilisée dans le bain révélateur en suivant bien les consignes de sécurité. Si le révélateur est récent ou très actif, l'opération risque d'être très courte ! Observez bien l'action du produit qui désagrège la couche photosensible brûlée par les ultra-violets, ne laissant que le tracé des futures pistes sur la couche de cuivre.

 Rincer bien avec l'eau, Placez la plaque pré sensibilisée dans la graveuse en suivant bien les consignes de sécurité. Réglez la minuterie sur 20 min. Le perchlorure de fer décompose le cuivre qui n'est pas protégé par la couche photosensible : le cuivre sera donc éliminé sur toute la plaque sauf sur les pistes tracées sur le typon.

Enfin, on finir notre réalisation par une opération « la soudure » est cela après le perçage des vais où on implante les différents composants sur leurs emplacements, On obtient notre carte de commande finale.(figure(22))

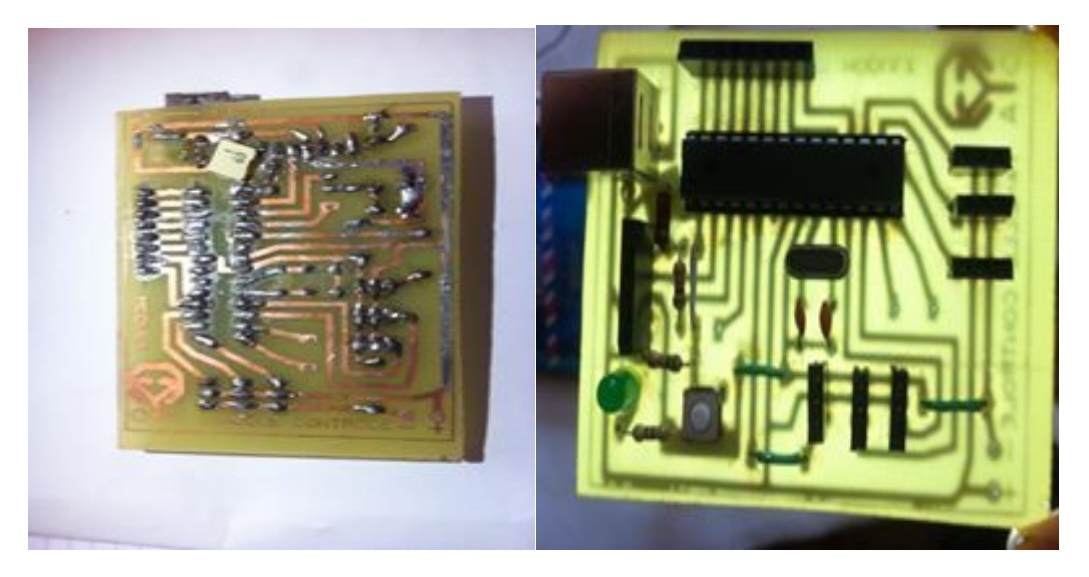

**Figure (22) Carte Arduino finale personnalisée.**

# **II.6.2 Partie logicielle d'Arduino :**

# **II.6.2.1 Langage de programmation Arduino :**

Le langage Arduino est implémenté en C/C++ et basé sur le câblage. Lorsque nous écrivons un Arduino croquis, nous faites implicitement l'utilisation de la bibliothèque de câblage, qui est inclus avec l'IDE. Ceci nous permet de faire des programmes exécutables en utilisant seulement deux fonctions: setup () et loop (). Comme mentionné
la langue de câblage est inspiré par le traitement, et la structure de la langue Arduino est héritée du langage de traitement, où les fonctions équivalentes sont appelés « setup  $() \gg et \ll loop () \gg.$ 

L'IDE permet d'écrire, de modifier un programme et de le convertir en une série d'instructions compréhensibles pour la carte.

#### **II.6.2.2 Fonctions de langage :**

Comme nous avons dit, le langage Arduino utilise deux fonctions; « setup () » et

« loop () » qui fonctionnent comme suit :

 **Fonction Setup ()** : Cette fonction est exécutée qu'une seule fois, juste après nous téléchargeons une nouvelle esquisse à la carte, et ensuite chaque fois que nous allumerons notre Arduino. Nous utilisons cette fonction pour initialiser les variables, modes de broches, etc.

**Fonction Loop ():** Est exécutée en continu dans une boucle sans fin alors que la carte Arduino est alimentée. Cette fonction est le noyau de la plupart des programmes. La figure (23) représente un exemple qui montre la structure de chacune de ces fonctions:

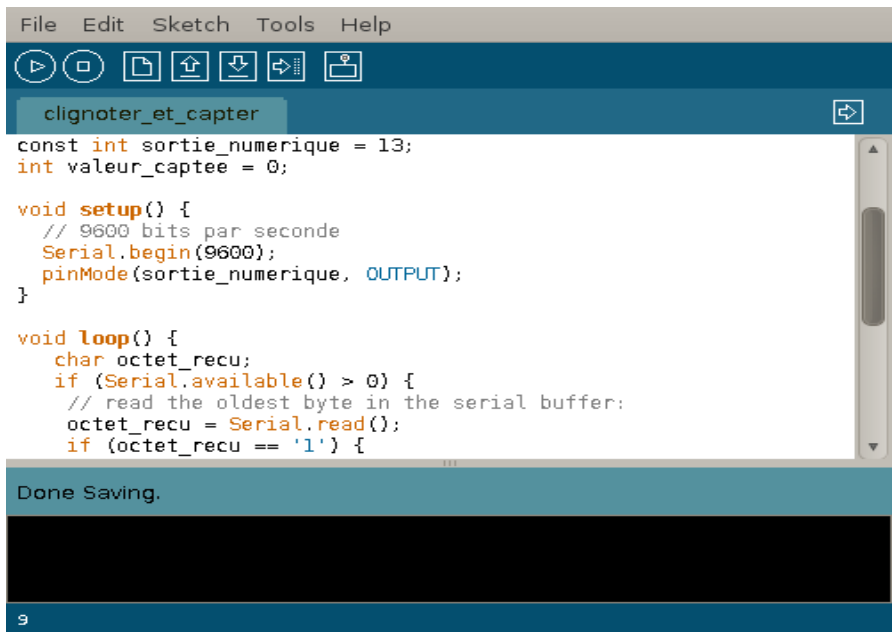

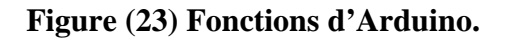

#### **II.6.2.3 Structure d'un programme**

Un programme Arduino comporte trois parties :

• La partie déclaration des variables;

• La partie initialisation et configuration des entrées/sorties : la fonction « setup  $() \times$ ;

• La partie principale qui s'exécute en boucle : la fonction « loop ()».

Dans chaque partie d'un programme en utilisant différentes instructions issues de la syntaxe du langage Arduino.

Lorsque le code est écrit dans l'interface de programmation, certains mots apparaissent en différentes couleurs qui clarifient le statut des différents éléments.

 En orange, apparaissent les mots-clés reconnus par le langage Arduino comme des onctions existantes;

 En bleu, apparaissent les mots-clés reconnus par le langage Arduino comme des constantes.

 En gris, apparaissent les commentaires qui ne seront pas exécutés dans le programme. Il est utile de bien commenter son code pour s'y retrouver facilement ou pour le transmettre à d'autres personnes. L'on peut déclarer un commentaire de deux manières différentes:

 Dans une ligne de code, tout ce qui se trouve après « **//** » sera un commentaire;

 L'on peut encadrer des commentaires sur plusieurs lignes entre « **/\*** » et « **\*/** ».

Le système Arduino, nous donne la possibilité d'allier les performances de la programmation à celles de l'électronique. Le gros avantage de l'électronique programmée c'est qu'elle simplifie grandement les schémas électroniques et par conséquent, le coût de la réalisation, mais aussi la charge de travail à la conception d'une carte électronique.

#### **II.6.2.4 Applications d'Arduino :**

Le système Arduino nous permet de réaliser un grand nombre d'applications dans tous les domaines, l'étendue de l'utilisation de ce système est gigantesque. Pour quelques exemples, nous pouvons:

- Contrôler les appareils domestiques;
- Fabriquer un robot;
- Faire un jeu de lumières;
- Communiquer avec l'ordinateur;
- Télécommander un appareil mobile (modélisme);
- Construire un appareil de mesure de tension/courant;
- Fabriquer une imprimante 3D;
- Etc.

#### **II.6.2.5 Bonnes raisons de choisir microcontrôleur ATMEL328P :**

Il existe pourtant dans le marché, une multitude de plateformes qui permettent de faire la même fonction. Notamment les microcontrôleurs « PIC » du fabricant Microchip. Nous allons voir pourquoi nous avons choisi de fabriquer Arduino

#### **- La liberté**

C'est un bien grand mot, mais elle définit de façon assez concise l'esprit d'Arduino (cote logicielle).

Elle constitue en elle-même deux parties :

• Le logiciel : gratuit et open source, développé en Java et C/C++;

• Le matériel : cartes électroniques dont les schémas sont en libre circulation sur internet.

#### **- La compatibilité**

Le logiciel, tout comme la carte, est compatible sous les plateformes les plus courantes (Windows, Linux et Mac), contrairement aux autres outils de programmation du commerce qui ne sont, en général, compatibles qu'avec Windows.

#### **- Langage Arduino**

Le programme est un code qui va dicter des ordres au microcontrôleur (carte Arduino), nous avons le téléchargé dans ce dernier pour qu'il puisse suivre les consignes dictées par le programme. Pour ce faire nous avons utilisé le logiciel « Arduino » qui peut vérifier et compiler plusieurs programmes, l'avantage est de pouvoir vérifier le programme édité avant de le compiler vers le microcontrôleur.

Dans cette partie, nous allons avant tout voir de quoi il s'agit exactement, essayer de comprendre comment cela fonctionne, puis installerons le matériel et le logiciel pour ensuite enchainer sur la programmation nécessaire au bon fonctionnement de la carte Arduino. C'est pour cela nous avons avoir :

#### **II.6.2.6 Interface du logiciel :**

Lançons le logiciel en double-cliquant sur l'icône avec le symbole "infinie" en vert. C'est l'exécutable du logiciel. Après un léger temps de réflexion, une image s'affiche est représentée sur la figure (24) comme suit :

Après quelques secondes, le logiciel s'ouvre. Une fenêtre se présente à nous l'interface de programmation nommée « Sketch » qui est représentée sur la figure (25) :

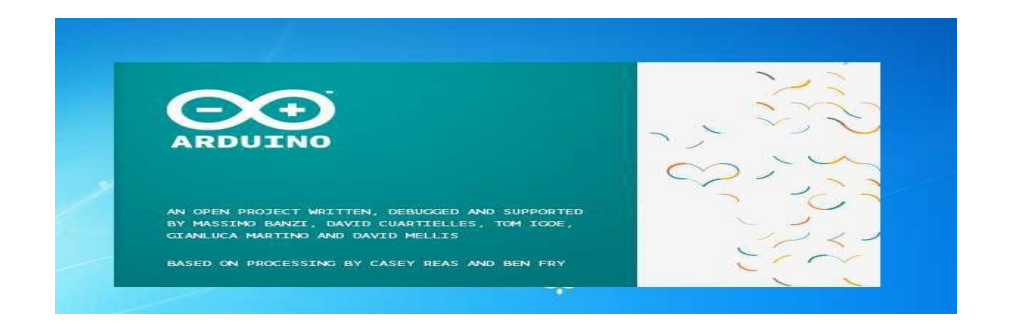

**Figure (24) Interface de logiciel Arduino.**

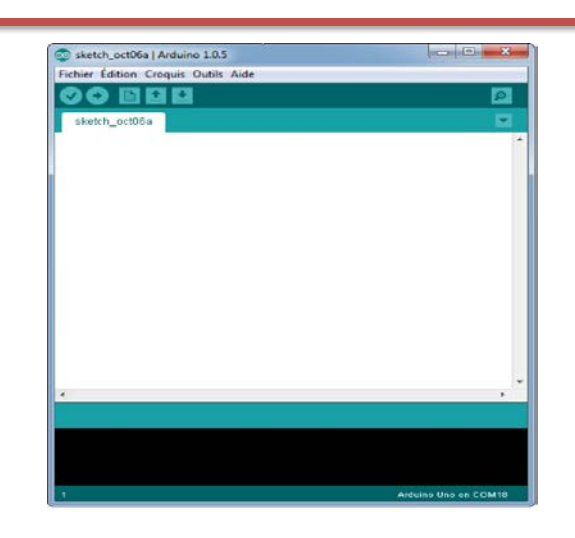

**Figure (25) Interface de programmation Arduino "Sketch".**

Ce qui saute aux yeux en premier, c'est la clarté de présentation du logiciel. Nous pouvons voir comment se compose cette interface sur la figure (26) :

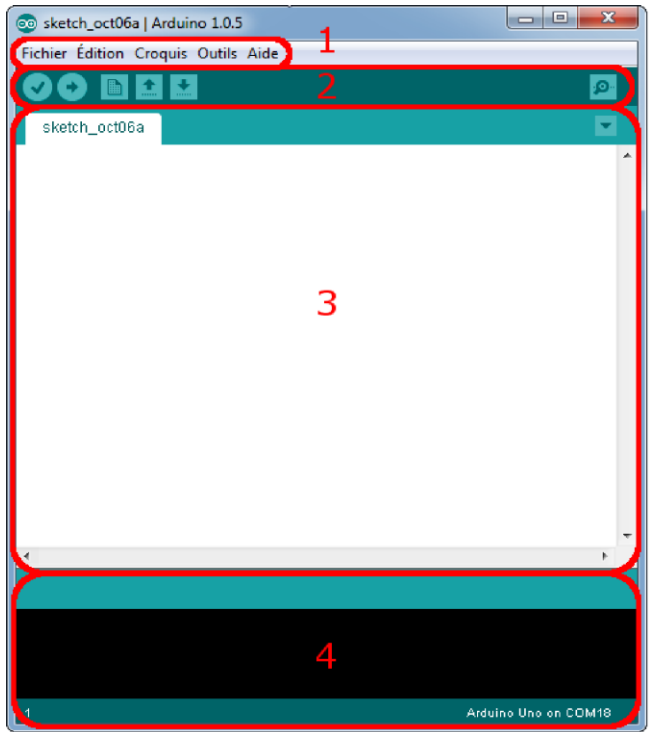

**Figure (26) Différentes zones de l'interface du logiciel.**

Tel que :

• Le cadre numéro 1 : ce sont les options de configuration du logiciel;

• Le cadre numéro 2 : il contient les boutons qui vont nous servir lorsque l'on va programmer nos cartes;

• Le cadre numéro 3 : ce bloc va contenir le programme que nous allons créer;

• Le cadre numéro 4 : celui-ci est important, car il va nous aider à corriger les fautes dans notre programme. C'est le débogueur.

La barre des menus est entourée en rouge et numérotée par le chiffre 1.

• Le menu Fichier : C'est principalement ce menu que l'on va utiliser le plus. Il dispose d'un certain nombre d'opérations qui vont nous être très utiles. Il a été traduit en français progressivement, nous allons donc voir sur la figure (27) les quelques options qui sortent de l'ordinaire:

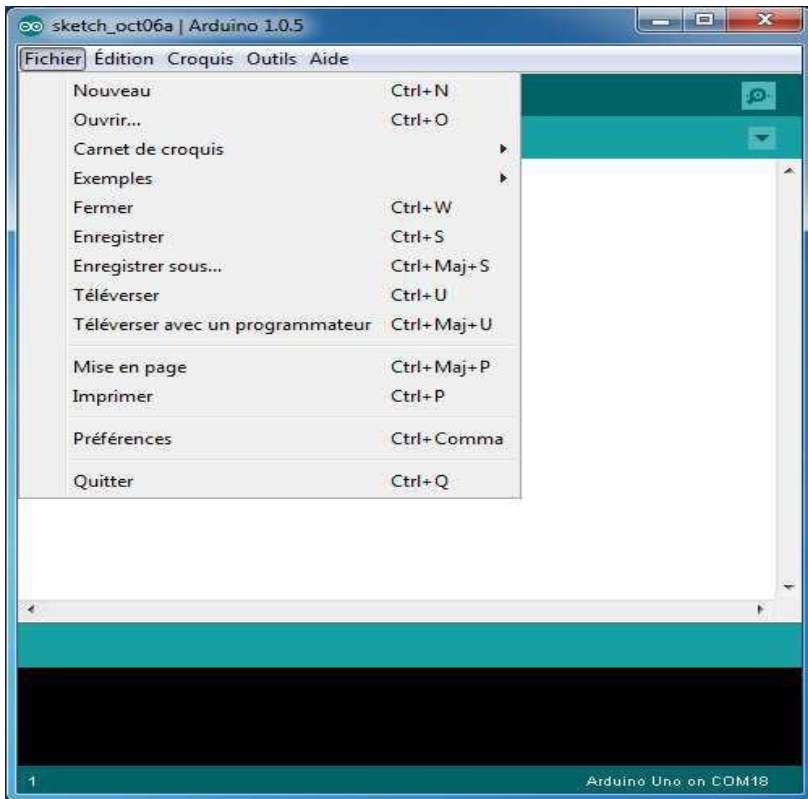

**Figure (27) Différentes options de menu "Fichier".**

• Carnet de croquis : Ce menu regroupe les fichiers que nous avons pu faire jusqu'à maintenant (et s'ils sont enregistrés dans le dossier par défaut du logiciel)

• Exemple : Ceci est important, toute une liste se déroule pour afficher les noms d'exemples de programmes existants ; avec ça, nous pourrons nous aider/inspirer pour créer notre propres programmes ou tester de nouveaux composants.

• Téléverser : Permet d'envoyer le programme sur la carte Arduino.

• Téléverser avec un programmateur : L'utilisation d'un programmateur (nous n'en n'aurons que très rarement besoin).

• Préférences : Nous pourrons régler ici quelques paramètres du logiciel.

Les boutons encadrent en rouge et numérotes par le chiffre 2 sur la figure (26), sont présentés sur la figure (28) :

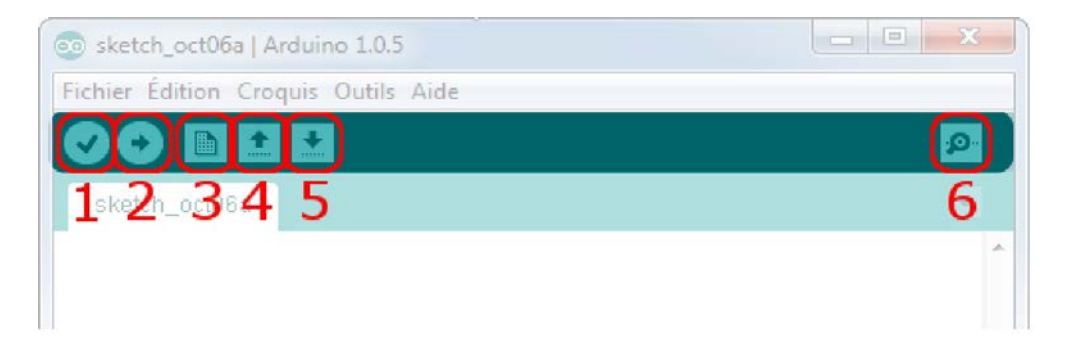

#### **Figure (28). Différents boutons de logiciel.**

Tel que :

• Bouton 1 : Ce bouton permet de vérifier le programme, il actionne un module qui cherche les erreurs dans notre programme;

- Bouton 2 : Charge (téléverse) le programme dans la carte Arduino;
- Bouton 3 : Cree un nouveau fichier;
- Bouton 4 : Ouvre un fichier;
- Bouton 5 : Enregistre le fichier;
- Bouton 6 : Ouvre le moniteur série (ce moniteur nous permet de saisir des

commandes).

#### **II.7 Construire notre carte de commende :**

 La **première étape** va consister à câbler les différents éléments afin de pouvoir installer le bootloader dans le micro contrôleur Atmega328; ceci pour réduire le prix d'achat, on économise de 1€50 à 5€ selon les sites.

A quoi sert le bootloader ? Et bien tout simplement pour permettre de télécharger vos programmes entre l'IDE Arduino (interface de développement) et votre Arduino; également la possibilité de pouvoir exécuter votre programme lors du démarrage de l'Arduino.

Pour cela il va être nécessaire de posséder quelques éléments :

– Une carte Arduino Uno Rev 3 qui va nous servir à télécharger le bootloader sur l'Atmega328.

- Un Atmega328 sans bootloader.
- Une résistance de 10 Ko (pour ma part j'ai utilisé une résistance 8.2 Ko).

– Un Quartz de 16 MHz.

– Deux condensateurs de 20 pF (pour ma part j'utilise 2 condensateurs de 15 pF).

– Une plaque d'essai.

– Des fils.

La correspondance entre les broches de l'Atmega328 et les broches de l'Arduino comme la figure (29) montre, Et qui sera nécessaire tout au long de ces étapes :

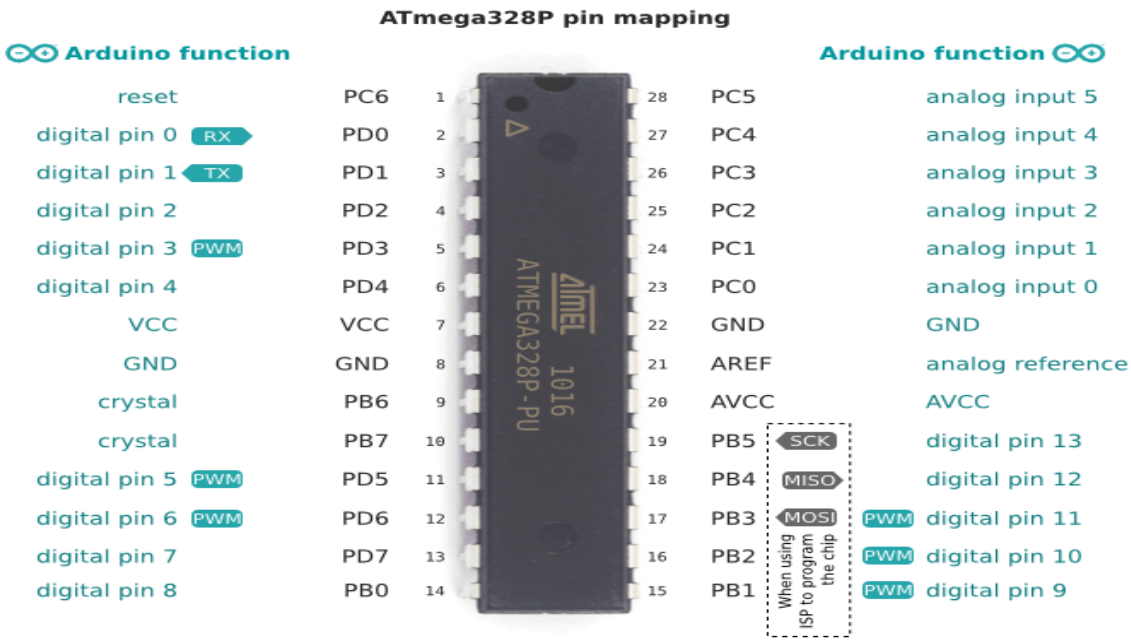

#### **Figure (29) Correspondance entre les broches de l'Atmega328 et de l'Arduino.**

Le câblage à effectuer sera le suivant :

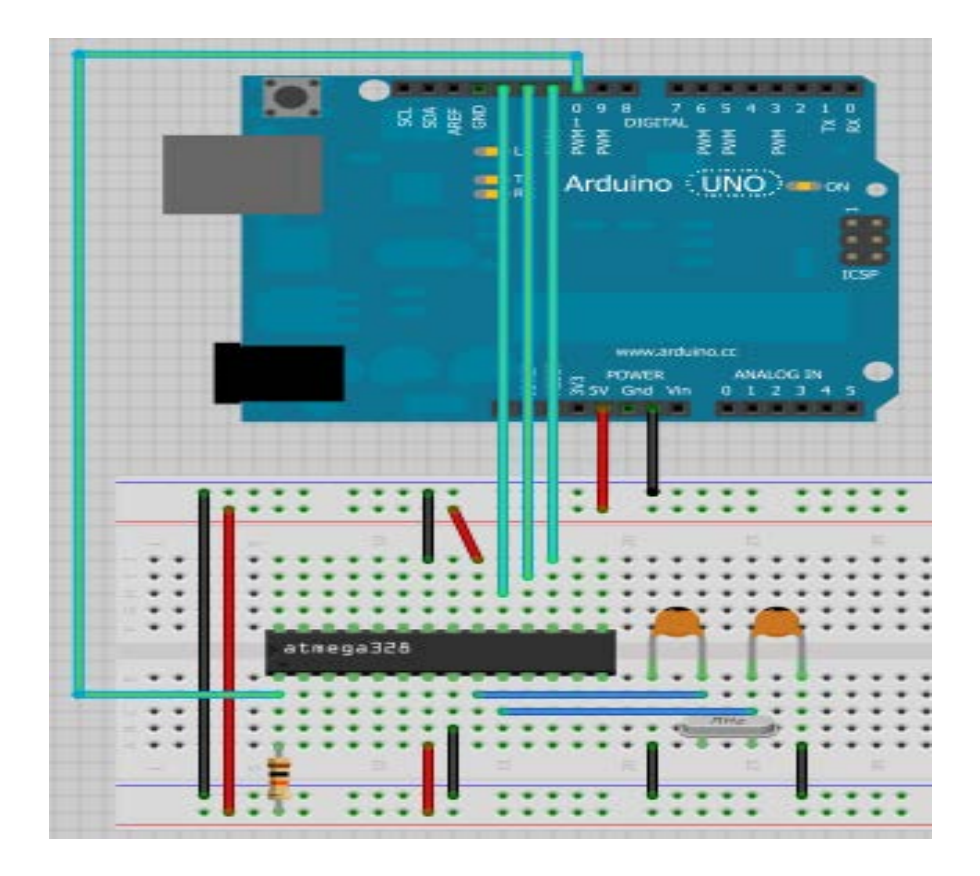

**Figure (30) Câblage entre Arduino uno et notre carte personnalisée.**

Voilà pour la partie câblage des différents composants. Maintenant on va se pencher sur la partie programmation.

La **seconde étape** consiste à pouvoir télécharger le bootloader sur l'Atmega328; pour cela lancer l'IDE Arduino et choisir le menu '**Fichier/Exemples/ArduinoISP**' :

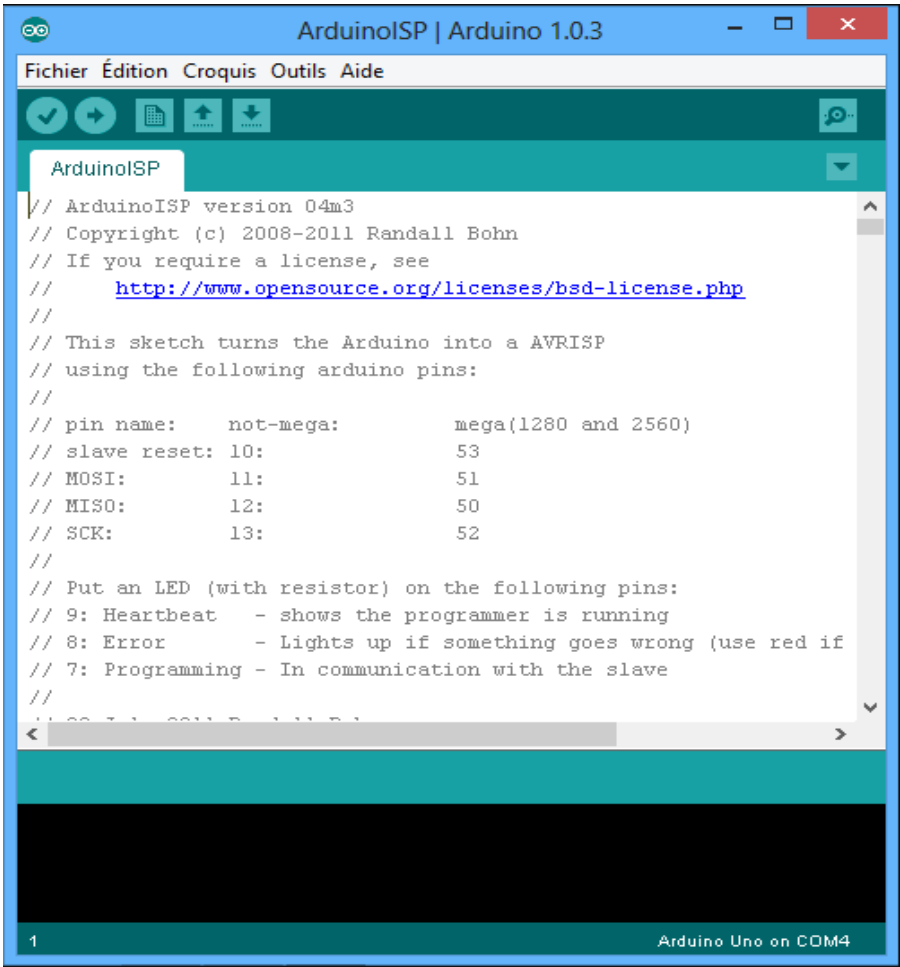

**Figure (31)** Le menu '**Fichier/Exemples/ArduinoISP**'**.**

Dans le menu '**Outils**', au niveau '**Type de carte**' choisir 'Arduino Uno'; au niveau '**Port série**' sélectionner le port COM où est branché votre Arduino puis téléveser le ; au niveau '**Programmateur**' sélectionner 'Arduino as ISP'.

Charger le programme dans l'Arduino.

Dans le menu '**Outils**', lancer '**Graver la séquence d'initialisation**'. Au bout d'un moment la gravure est effectuée :

| ×<br><b>co</b><br>ArduinoISP   Arduino 1.0.3                                                                                                    |
|----------------------------------------------------------------------------------------------------|
| Fichier Édition Croquis Outils Aide                                                                                                    |
|                                                                                                    |
| ArduinoISP                                                                                                    |
| // ArduinoISP version 04m3<br>// Copyright (c) 2008-2011 Randall Bohn<br>// If you require a license, see<br>http://www.opensource.org/licenses/bsd-license.php<br>77<br>77<br>// This sketch turns the Arduino into a AVRISP<br>// using the following arduino pins:<br>77<br>// pin name: not-mega:<br>mega(1280 and 2560)<br>// slave reset: 10:<br>53<br>// MOSI:<br>11:<br>51<br>// MISO:<br>50<br>- 12:<br>52<br>77 SCK:<br>- 13:<br>77<br>// Put an LED (with resistor) on the following pins:<br>9: Heartbeat - shows the programmer is running<br>77.<br>// 8: Error - Lights up if something goes wrong (use red if |
| // 7: Programming - In communication with the slave                                                                                                    |
| 77                                                                                                    |
| ⋗                                                                                                    |
| Gravure de la séquence d'initialisation terminée.                                                                                                    |
|                                                                                                    |
|                                                                                                    |
| Arduino Uno on COM5                                                                                                    |

**Figure (32)** Le menu '**Graver la séquence d'initialisation**'**.**

Voilà le bootloader est chargé sur l'Atmega328.

 La **troisième étape est** téléchargement d'un sketch. Le sketch "Blink" (qui fait clignoter une LED) semble gravé dans l'Arduino en même temps que le boot loader, mais puisque son utilité est plutôt limitée, on désire probablement télécharger un autre sketch dans l'Atmega...

Pour ce faire, on a utilisé le **["FTDI Basic Break out](https://www.sparkfun.com/products/9716)**" apparemment mis au point par Sparkfun, mais on a opté pour une contrefaçon chinoise moins chère. Ce minuscule circuit comporte un connecteur "mini-USB" qui permet le téléchargement (upload) d'un sketch vers l'Atmega, comme la figure 2.18 montre.

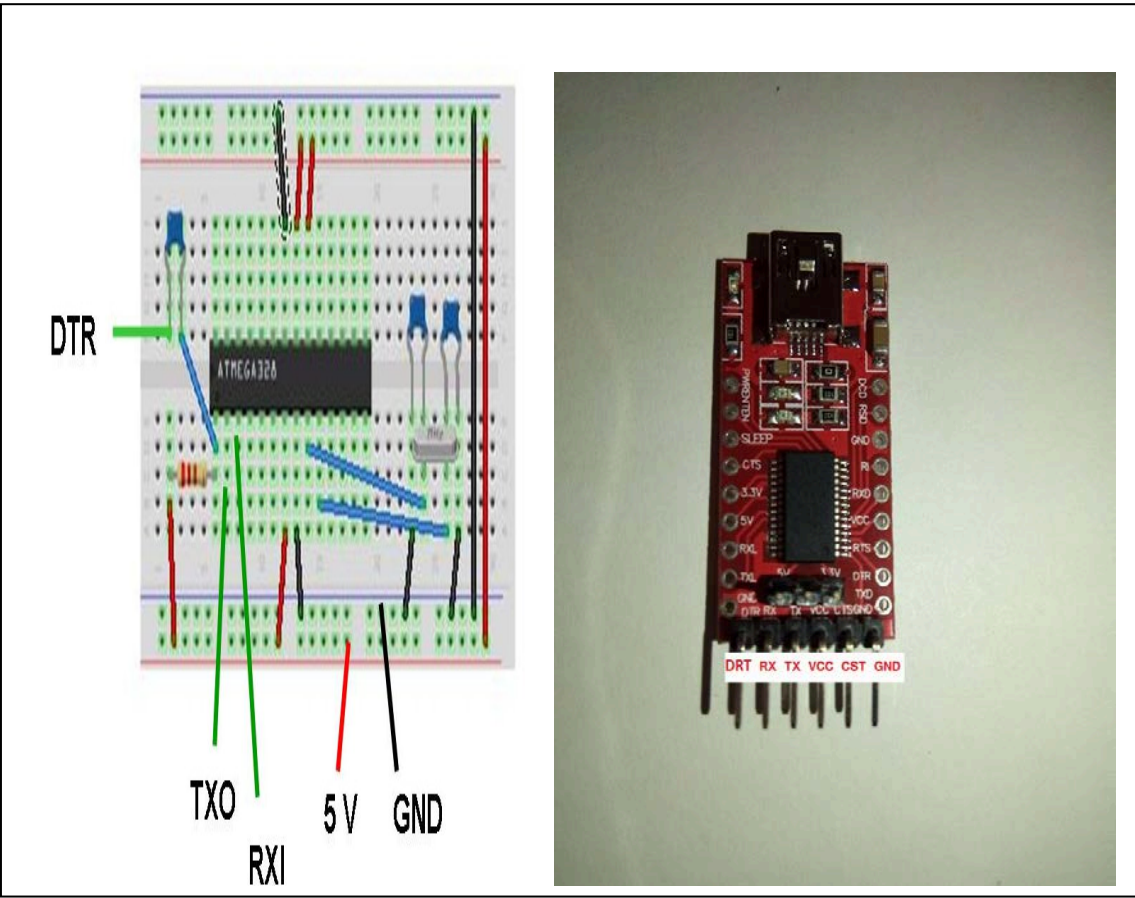

**Figure (33) télécharger un programme dans ATMEGA328**

Pin 1 de l'Atmega : Résistance de 10K : 5 V

Pin 7 de l'Atmega : 5 V

Pin 8 de l'Atmega : GND

Pin 20 de l'Atmega : 5 V

Pin 22 de l'Atmega : GND

 Une des broches du cristal de 16 MHz est relié à la pin 9 de l'Atmega, l'autre broche du cristal est relié à la pin 10 de l'Atmega. De plus, un condensateur d'environ 20 pF est placé entre chaque broche du cristal et le GND.

Puis on ajoute le branchement suivants:

Pin 21 de l'Atmega : 5 V

Et finalement, on ajoute le FTDI Basic Breakout qui, en plus de transmettre le sketch de l'ordinateur vers l'Atmega, permettra aussi d'alimenter l'Atmega à partir du port USB de notre ordinateur.

Les branchements du FTDI Basic Breakout sont:

- GRN/DTR : Condensateur de 0,47 microfarads : pin 1 de l'Atmega
- RXI : Pin 3 (Tx) de l'Atmega
- TXO : Pin 2 (Rx) de l'Atmega

• 5 V : pour alimenter notre ligne de 5 V où vous avez déjà branché les pins 7 et 20 de l'Atmega.

• BLK/GND : aux autres GND

On n'a pas la moindre idée de l'utilité de la pin "CTS", on n'a pas eu besoin de la brancher. Et on n'a pas installé de bouton reset.

Voilà! Il ne reste plus qu'à brancher le tout à notre ordinateur au moyen d'un câble USB. Si on branche une LED à la pin 19 de l'Atmega, elle devrait clignoter (à cause de l'exemple "Blink" déjà téléchargé lors de la gravure du booloader).

#### **II.8 Conclusion**

Ce chapitre est consacré à la conception de notre propre bras robotique et la carte de commande (notre propre carte Arduino). Cette partie est destinée à nous guider à travers les différentes étapes de la construction du bras complet ainsi notre carte et une compréhension de base de tous ce qui concerne le bras tel que l'architecture, les caractéristiques, l'environnement de travail et les composants soft et hard, etc.

## **CHAPITRE III : Réalisation du bras robotique.**

#### **III .1 Introduction :**

La réalisation d'un bras robotique nécessite une conception bien détaillée et précise pour un résultat fiable. Les pièces du bras ont été faites ; ainsi, car elles permettent de garder un bon équilibre de bras.

#### **III .2 Montage du bras**

A travers le tableau 3.1 nous allons démontrer les étapes de montage de notre bras [robotique.](http://www.txrobotic.fr/robot-humanoide-17-degres-de-liberte.html) C'est un bras avec six degrés de liberté, ce qui lui offre des différents mouvements. Il est notamment pilotable avec une souris. Ce bras robotique en kit contient le matériel et l'outillage suivants :

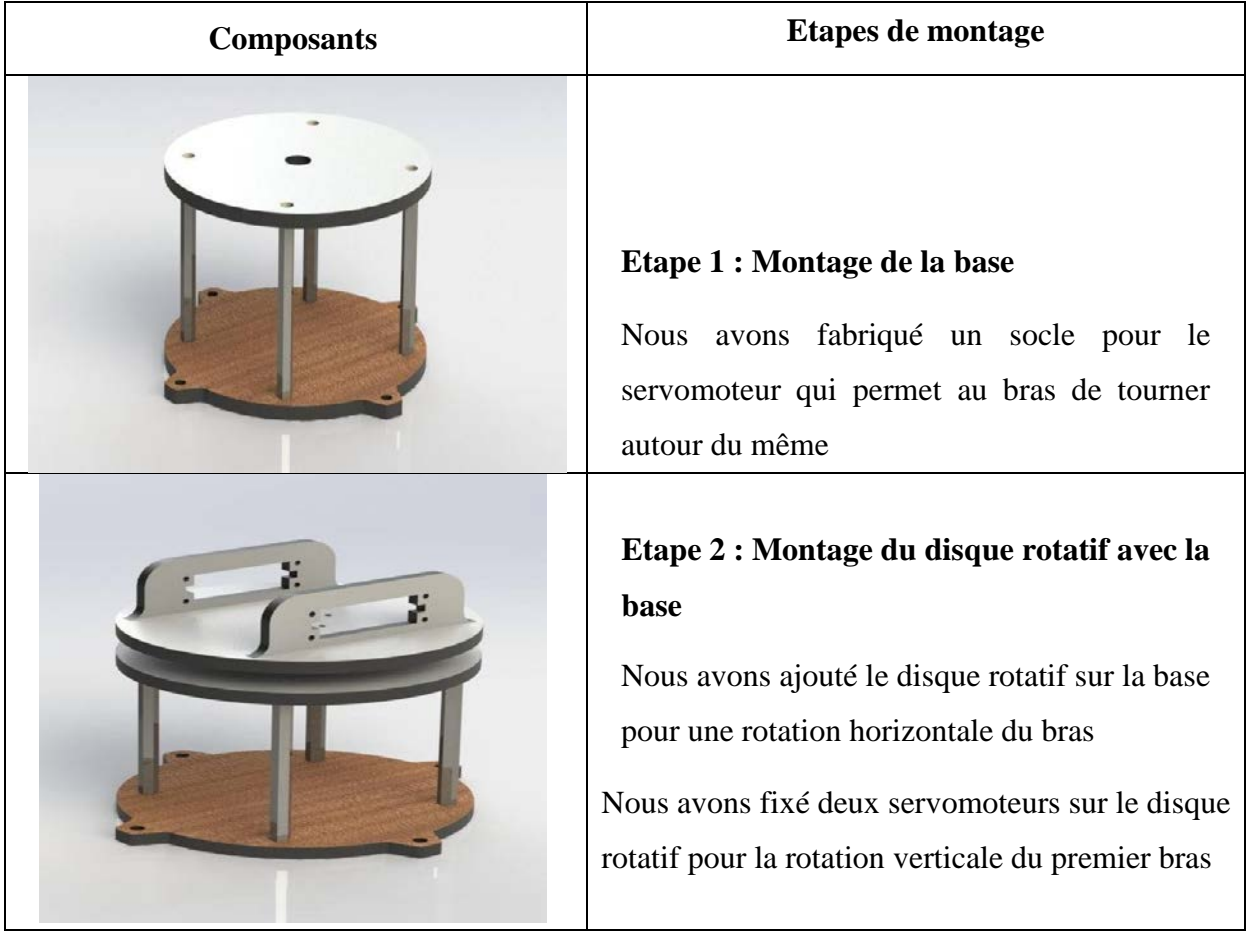

#### **Tableau 3.1. Les étapes de montage du bras robotique.**

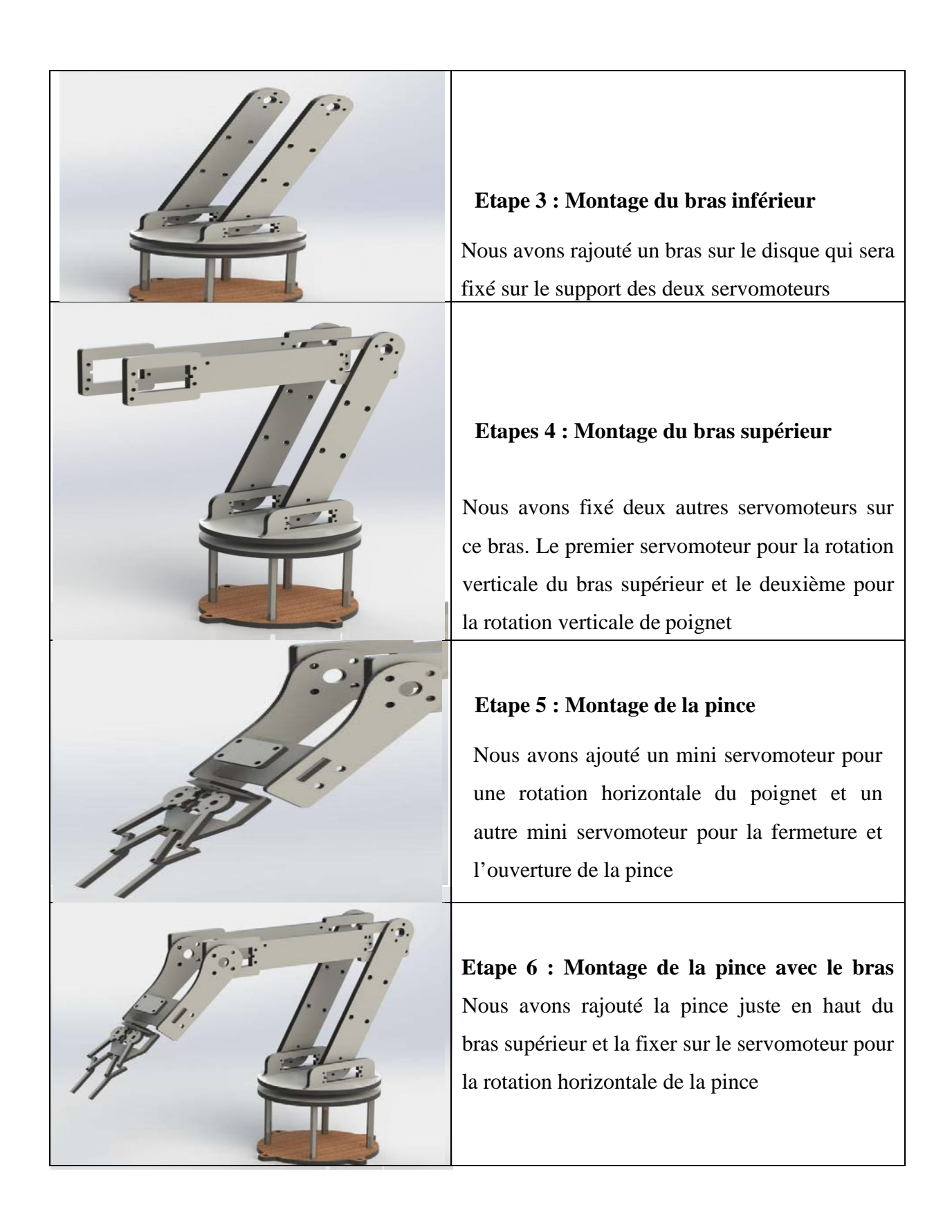

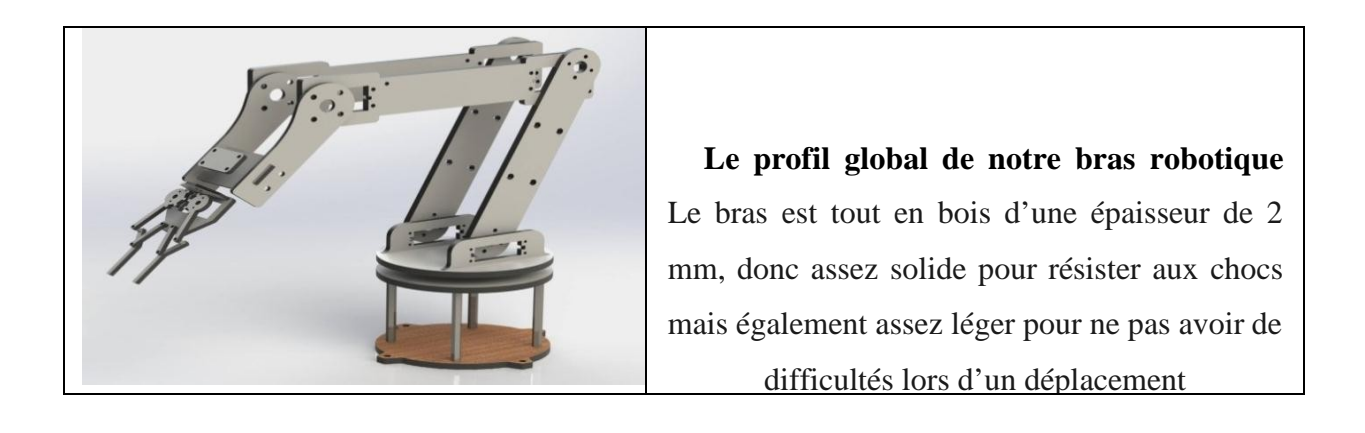

A cause du grand nombre des filles des servomoteurs nous avons utilisé un « [collier](http://www.robotshop.com/eu/fr/attache-nylon-3po-100pk.html)  [de](http://www.robotshop.com/eu/fr/attache-nylon-3po-100pk.html) [serrage » en nylon](http://www.robotshop.com/eu/fr/attache-nylon-3po-100pk.html) pour mieux organiser le câblage. Nous avons représenté le collier sur la figure (34) :

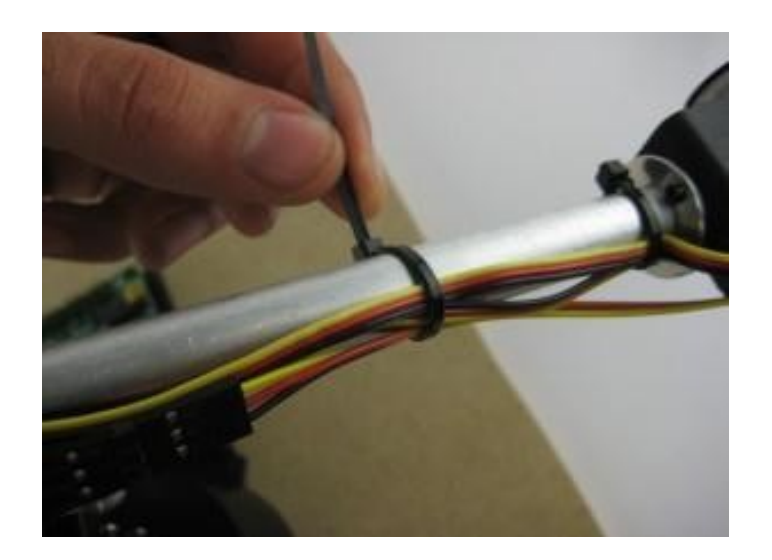

**Figure (34) Organisation de câblage par un collier de serrage.**

#### **III .2.1 Les éléments nécessaires pour le fonctionnement du bras robotique :**

Nous avons besoin de quelques éléments pour rendre le bras robotique fonctionne, ces éléments sont :

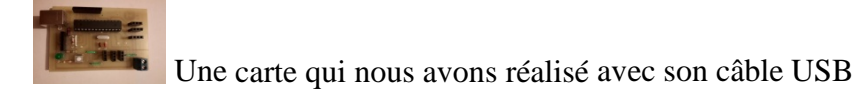

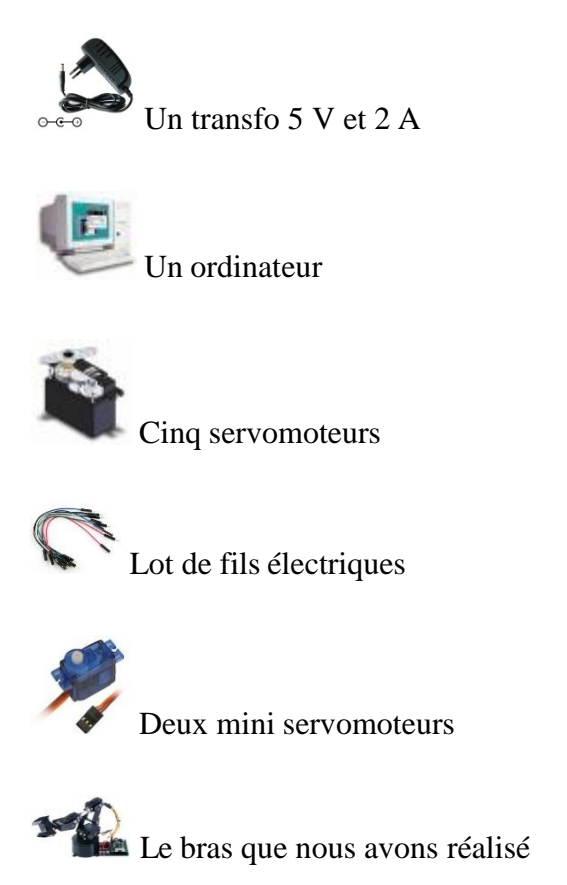

#### **III .3 Etude mécanique**

Il est nécessaire pour nous de connaître les différents poids que devront fournir les cinq servomoteurs fixés sur les bras, et les deux mini-servomoteurs fixés sur le poignet et la pince. Il faut déterminer les poids des différents éléments qui composent le bras :

- **Poids des objets à prendre :** Le premier point à analyser est justement le poids d'objet que le bras devra porter. Nous avons réalisé le bras de manière qu'il puisse porter un objet de poids environ de 200 g.
- **Poids de la pince :** La pince a un poids de 30 g.
- **Poids du bras supérieur et inférieur :** Les deux bras sont composés de deux "plaque de bois", ils pèsent un poids de 80 g.
- **Poids de la base et du disque rotatif :** Les trois composants sont pèses un poids de 90 g. La figure (35) représente tous les poids du bras :

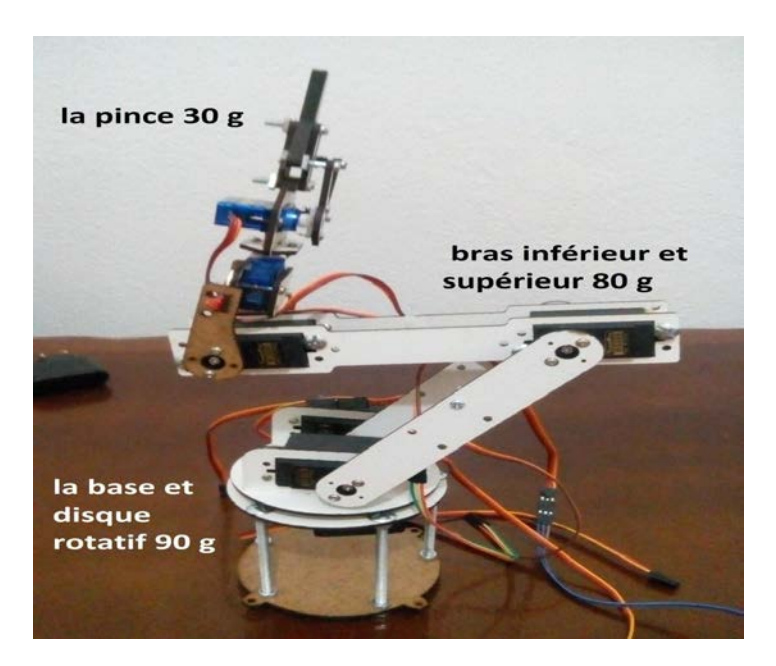

**Figure (35) Différents poids de composants du bras.**

#### **III .4 Piloter un servomoteur avec Arduino :**

Le mode de commande d'un servomoteur est standardisé ; nous avons envoyé sur son fil de commande une impulsion dont la durée correspond à l'angle désiré. Historiquement, cette impulsion était délivrée par un circuit oscillateur. Avec la programmation de Arduino, ce circuit n'est plus nécessaire. Une bibliothèque (Library) dédiée, la bibliothèque « Servo », permet de piloter un servomoteur en lui transmettant simplement l'angle sur lequel il souhaite se positionner. Ce qui permet de réaliser simplement des mouvements qui peuvent être complexes et de les automatiser. La figure (36) représente ce pilotage :

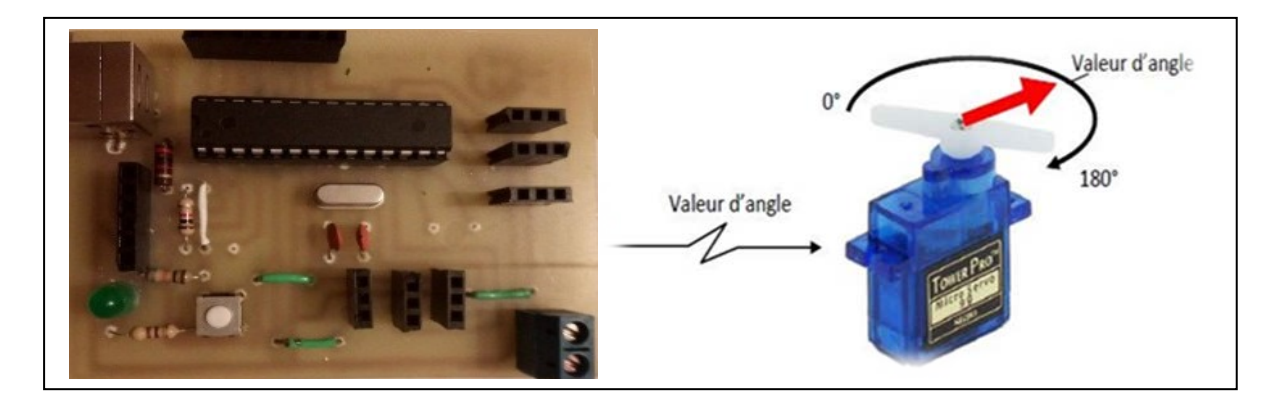

**Figure (36) Pilotage d'un servomoteur par la carte de commande.**

#### **III .4.1Câblages des servomoteurs avec Arduino**

Nous avons besoin de sept servomoteurs et une plaque d'essai. Cette dernière, branchée à une entrée analogique. Nous n'aurons plus que mettre le servomoteur à l'échelle pour avoir un angle compris entre 0 et 180 degrés. L'idée est de recevoir une information analogique.

Nous désignerons les cinq grands servomoteurs, à partir du premier qui est situé dans la base du bras jusqu'au cinquième servomoteur qui est fixé sur la pince. Chaque servomoteur sera câblé à 5V. Comme il y a cinq servomoteurs nous avons besoins d'utilisé une alimentation plus élevée. Nous avons utilisé un transfo de puissance 5 V et 2 A. On relie:

- On a crée plusieurs broches de 5V sur la carte de la commende pour l'alimentation des cinq servomoteurs (fil rouge).
- On a crée plusieurs broches de GND sur carte de commande pour la masse des cinq servomoteurs (fil marron).
- On utilise les sorties du microcontrôleur de 3 jusqu'à 11 qui correspond aux pins de Arduino. Nous avons branché la borne jaune du servomoteur sur ces sorties.

Le fil d'entrée PWM (jaune) et les fils de retour pour chaque servomoteur seront fixés sur les broches de la carte comme suit:

- Servo  $1$  PWM -> la broche 3,
- Servo 2 PWM -> la broche 5,
- Servo  $3$  PWM -> la broche 6,
- Servo 4 PWM  $\rightarrow$  la broche 9,
- Servo 5 PWM -> la broche 10,

La figure (37) montre le câblage à l'exception des connexions :

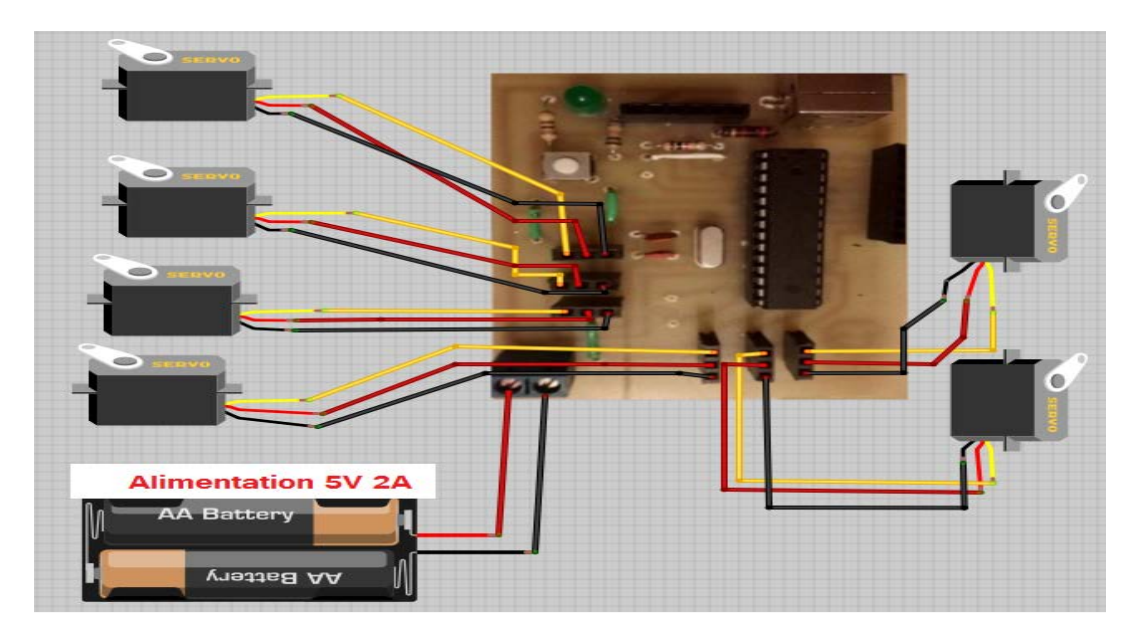

**Figure (37) Câblage des servomoteurs avec Arduino.**

Quand nous avons envoyé une information à la carte de commende, ce dernier utilise le code que nous avons lui a transmis via le Bluetooth pour traduire cette information en commandes pour le servomoteur. Le signal envoyé à la carte de commende est un signal analogique (continu, c'est-à-dire constitué d'une infinité de valeurs). Le signal envoyé au servomoteur est un signal numérique (discret, c'est-à-dire constitué d'un nombre limité de valeurs).

#### **III .5 Planification des mouvements :**

Pour un bras robotique ; le plus court chemin entre deux points n'est souvent pas une ligne droite. Lorsque nous dites à la fin effecteur pour aller d'un point à l'autre, nous avons deux décisions soit : suivre une ligne droite entre ces deux points, ou toutes les articulations d'aller aussi vite que possible.

Sur la figure (38) l'effecteur du bras robotique de fin se déplace du point bleu au point rouge. L'effecteur terminal se déplace en ligne droite. Ceci est le seul mouvement possible, ce bras peut effectuer pour déplacer en ligne droite. Ainsi que le bras rendre au point rouge aussi vite que possible.

Compte tenu de nombreuses trajectoires différentes, le bras a des différentes façons de mouvement qui permet aux articulations de tourner le plus rapide.

:

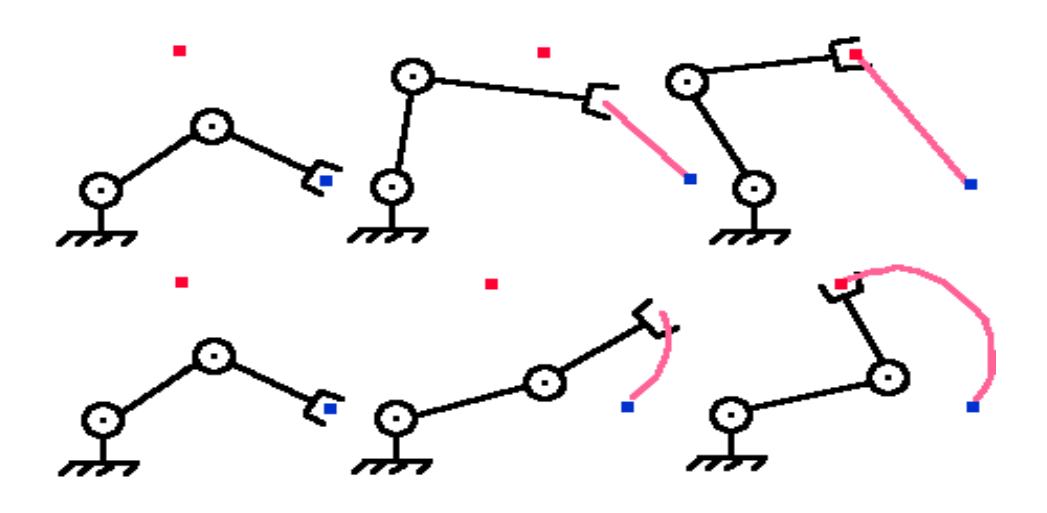

**Figure (38) Différents types de mouvement.**

#### **III .5.1. Rotations horizontales du bras :**

- La première rotation, celle qui effectue le pivotement du bras pour déplacer un objet n'importe où autour de lui, est faite par un axe horizontal. La rotation est engendrée par un servomoteur qui est fixé dans la base, il ne peut que l'entrainer en rotation sur 180 degrés.
- La deuxième rotation, celle qui effectue le pivotement de la pince pour déplacer un objet n'importe où autour de lui, est faite par un axe horizontal. La rotation est engendrée par un servomoteur, qui est fixé entre le bras et la pince, il ne peut que l'entrainer en rotation sur 180 degrés.

La figure (39) représente les différentes rotations horizontales du bras robotique

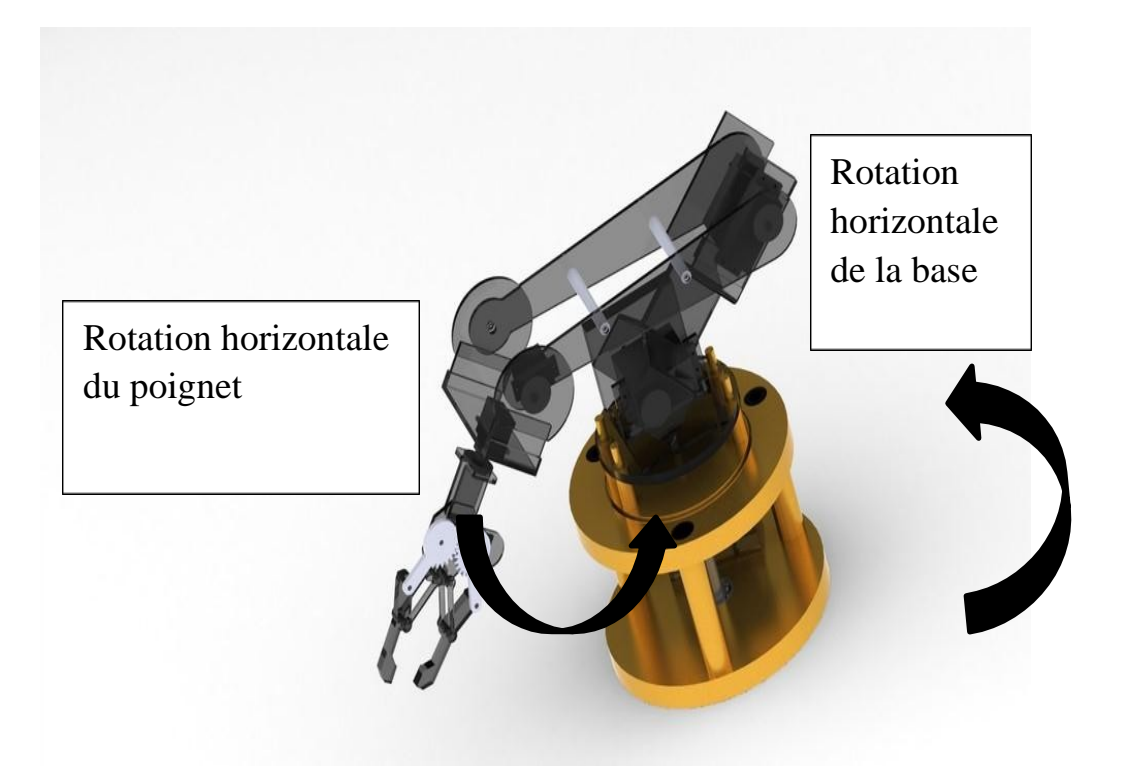

**Figure (39) Différentes rotations horizontales du bras.**

#### **III .5.2Rotations verticale du bras :**

Nous avons trois rotations verticales du bras robotique ; deux rotations sont effectuées le pivotement du bras inférieur et supérieur et la troisième celle du poignet. La rotation du bras inférieur est engendrée par deux servomoteurs qui sont fixés sur le disque rotatif, ainsi que celle du bras supérieur est engendrée par un seul servomoteur qui est fixé en bas du bras inférieur. Alors que le servomoteur qui pilote le poignet est fixé en haut du bras supérieur. Toutes ses rotations sont représentées sur la figure (40), ils ne peuvent pas dépasser un angle de 180 degrés.

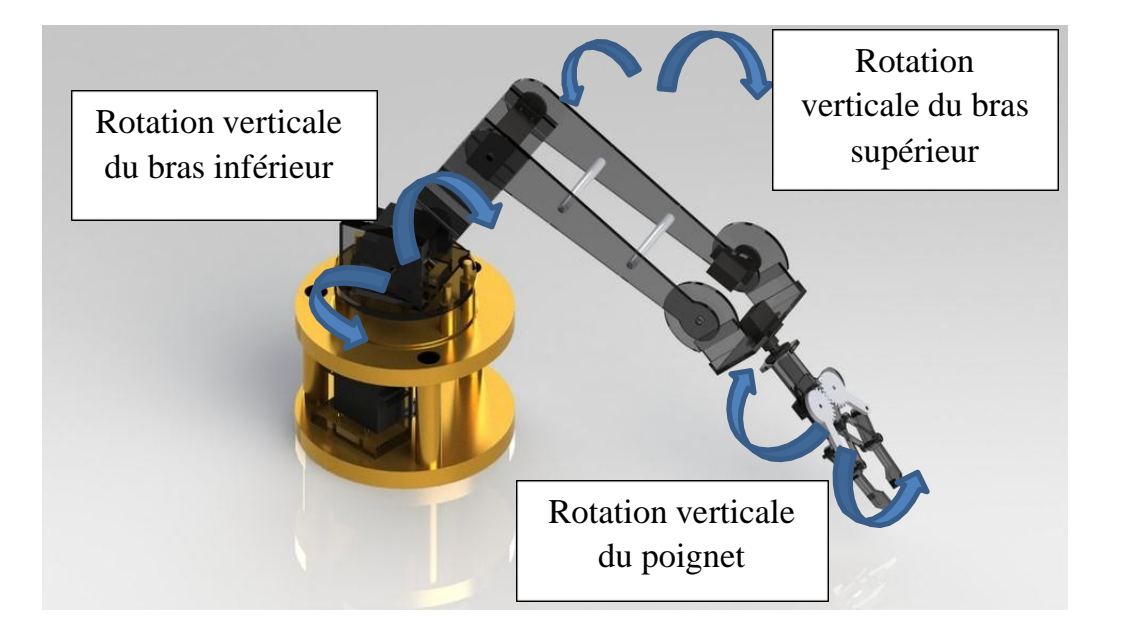

#### **Figure (40) Différentes rotations verticales du bras.**

#### **III. 5.3 L'ouverture et la fermeture de la pince :**

L'ouverture et la fermeture de la pince sont présentées sur la figure (41), elles sont effectuées par un axe droit. L'ouverture et la fermeture de la pince est engendrée par un mini servomoteur, qui est fixé au centre de la pince, il ne peut que l'entrainer sur 180 degrés.

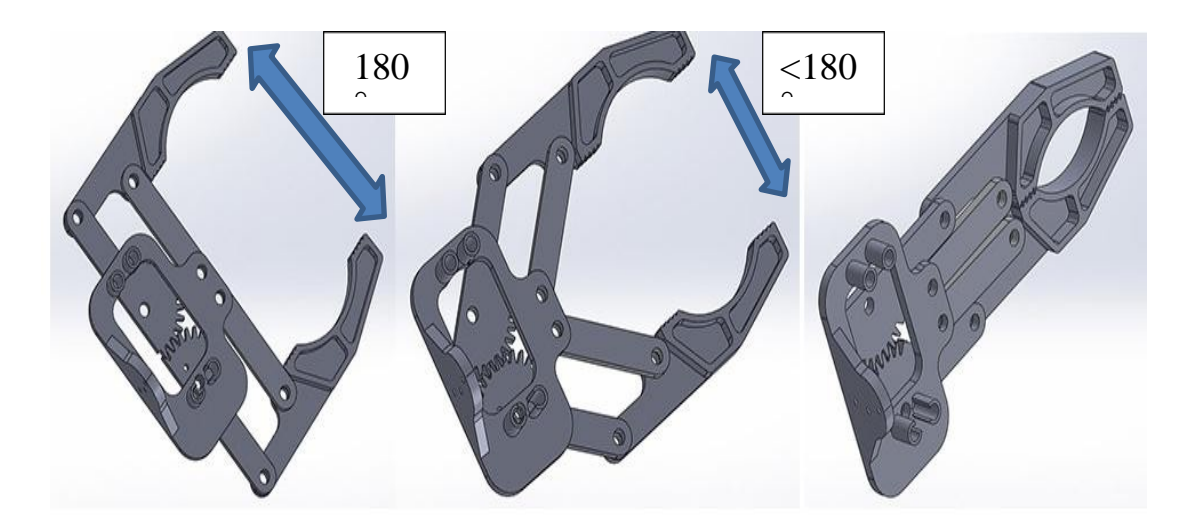

**Figure (41) Ouverture et fermeture de la pince.**

#### **III .6 Explication du programme Arduino :**

Dans le cas général le programme écoute le port série : lorsqu'une chaîne est reçue, elle est analysée et lorsqu'elle correspond à une chaine attendue, la fonction voulue de positionnement des servomoteurs est exécutée.

Le programme est capable de recevoir une instruction à quatre paramètres sur le port série et d'en extraire correctement les quatre valeurs numériques voulues.

Pour notre projet nous avons créés un programme spécifique que nous avons chargé dans la carte de commende pour que cette dernière puisse positionner les servomoteurs. La programmation est un code qui va dicter des ordres au microcontrôleur, nous avons la charge dans ce dernier pour qu'il puisse suivre les consignes dictées par le programme. Pour ce faire nous avons utilisé l'IDE Arduino qui peut vérifier et compiler plusieurs programmes, l'avantage est de pouvoir vérifier et compiler le programme édité avant de le charger vers le microcontrôleur.

Ce programme est codé en langage C, c'est un langage de programmation impératif pour la carte. Son avantage est qu'il intègre des fonctions préinstallées dans une seule ligne de code grâce à des librairies. Dans ce programme nous n'utilisons que la librairie «Servo.h» qui regroupe un grand nombre de sous fonctions en une seule ligne de code.

**III .6.1 Structure de la programmation**

**Au niveau de la partie déclarative :** Nous avons :

• Inclut la librairie « **Servo.h** » des fonctionnalités utilisées pour contrôler les servomoteurs ; la figure (42) représente la déclaration de la librairie « Servo.h »

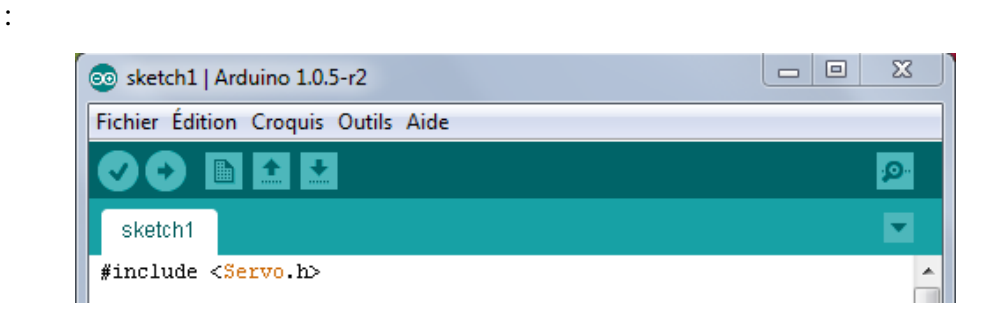

#### **Figure (42) Déclaration de la librairie "Servo.h".**

• Déclaré les sept servomoteurs de type « Servo » ; la figure (43) représente la déclaration des sept servomoteurs :

```
Servo myservol;
Servo myservo2;
Servo myservo3;
Servo myservo4;
Servo myservo5;
Servo myservo6;
Servo myservo7;
```
#### **Figure (43) Déclaration des sept servomoteurs.**

- Déclaré un tableau « data [4] » de quatre colonnes qui contient :
	- La première val1eur c'est l'identificateur du servomoteur de 1 à 6;
	- Les trois valeurs aux suivants expriment le degré de rotation du servomoteur (pour positionner le servomoteur entre 0 et 180 degré) ; la figure (44) représente la déclaration du tableau :

```
int data[4] = (0,0,0,0);
```
#### **Figure (45) Déclaration du tableau.**

• Déclaré un variable « pos » utilisée pour le positionnement des servomoteurs et nous avons l'initialisé par la position 0 degré ; la figure (46) représente la déclaration du variable « pos » :

 $\begin{array}{|rcll|}\n\hline\n\text{int pos} = 0;\n\end{array}$ 

#### **Figure (46) Déclaration du variable « pos ».**

- **Au niveau de la fonction d'initialisation setup ( ) :** Nous avons :
	- Attaché les servomoteurs avec les broches de la carte Arduino utilisés ; la figure(47)

représente l'attachement de chaque servomoteurs avec la carte Arduino :

```
myservol.attach(3);
myservo2.attach(5);
myservo3.attach(6);
myservo4.attach(9);
myservo5.attach(10);
myservo6.attach(11):
```
#### **Figure (47) Attachement des servomoteurs.**

• Initialisé la voie série ; nous avons représenté l'initialisation de la bande passante sur la figure (48) :

#### Serial begin(9600);

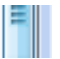

 $\mathbf{m}$ 

#### **Figure (48) Initialisation de la bande passante.**

• Initialisé la position des servomoteurs par 10 degré juste pour éliminer le bruit de servomoteurs; la figure (49) représente l'initialisation de position des servomoteurs :

```
myservol.write(10);
myservo2.write(10);
myservo3.write(10);
myservo4.write(10);
myservo5.write(10);
myservo6.write(10);
```
#### **Figure (49) Initialisation de position des servomoteurs.**

#### **Au niveau de la boucle principale, la fonction loop ( ) :**

- Nous avons utilisé la fonction « Serial.available() » pour les communications séries entre la carte Arduino et l'ordinateur, c'est à dire que le port USB est disponible;
- La fonction « Serial.read() » pour lire les valeurs du tableau « data[i] »;
- La fonction « Serial.println() » pour saisir les valeurs du tableau ou de position « pos » ;
- La fonction « myservo.write() » pour positionner les servomoteurs (l'angle que nous désirons).

#### **III .6.2 Connexion entre le bras et le programme**

Notre travail était de réaliser une application sur le Smartphone permettant de piloter un bras robotique directement à partir d'une interface graphique (par App invetor) simplifiée. Le pilotage est assisté de manière à limiter les mouvements du bras robotique à une zone définie.

Pour rendre le bras fonctionne ; tous les équipements matériels et logiciel doivent fonctionner ensemble. La carte de commende est la liaison entre le bras et le Smartphone, cette carte est communiquée avec le Smartphone via le Bluetooth, et avec le bras via les broches de notre carte.

Le programme Arduino gère des ordres de mouvement qui permet de contrôler le bras robotique à partir du moniteur série du logiciel Arduino. Chaque servomoteur peut prendre

n'importe quelle position entre 0° et 180°. Ainsi que le programme App inventor donne les ordres

« par exemple ; si je désire que le premier servomoteur se place à la position 45° », le programme Arduino compare cette valeur (45°) avec celle du programme et si cette valeur est valide, elle est envoyée au servomoteur. Alors, C Sharp donne les ordres, Arduino exécute le code source et le bras reçoit les valeurs et applique les ordres.

#### **III.7 Les actions de tests du bras**

Avant tous, nous avons numéroté les servomoteurs de 1 à 6 pour faciliter le travail, la figure (50) représente cette numérotation :

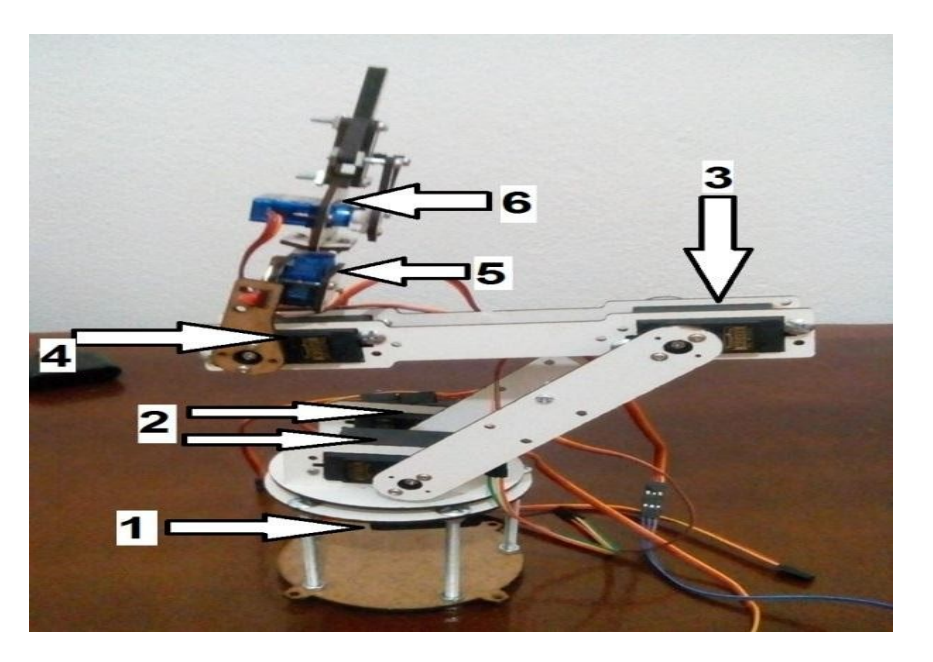

#### **Figure (50) Sept servomoteurs utilisés.**

- Servomoteur numéro 1 : Pour la rotation horizontale du disque rotatif.
- Servomoteur numéro 2 : Pour la rotation verticale du bras inférieur.
- Servomoteur numéro 3 : Pour la rotation verticale du bras supérieur.
- Servomoteur numéro 4 : Pou la rotation verticale du poignet.
- Servomoteur numéro 5 : Pour la rotation horizontale du poignet.
- Servomoteur numéro 6 : Pour l'ouverture et la fermeture de la pince.

Après la satisfaction du branchement de tous les équipements (le PC, la carte Arduino, la plaque d'essai et le bras). Pour contrôler les sept servomoteurs, nous avons créé une interface par App inventor qui est composée de «12 boutons», chaque deux boutons fais le contrôle d'un servomoteur, nous avons les identifiés comme suit :

- Servomoteur 1 : pince
- Servomoteur 2 et 3 : Axe 1
- Servomoteur 4 : Axe 2
- Servomoteur 5 : Axe3
- Servomoteur 6 : Axe 4
- Servomoteur 7 : base

Nous avons représenté l'application androïde sur la figure (51) :

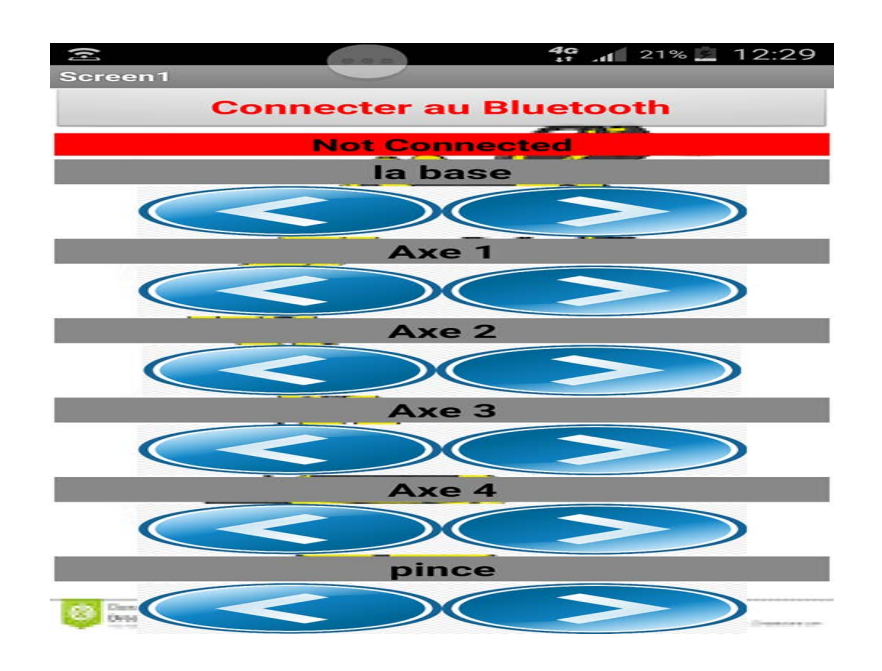

**Figure (51) Identification des sept servomoteurs par les boutonne.**

Ainsi, nous avons testé tous les mouvements possibles du bras et nous allons les présenter comme suit :

 **La rotation horizontale du disque rotatif :** Cette rotation engendrée par le servomoteur numéro 1. Elle permet le mouvement de tous le bras de droite à gauche ou le contraire, la figure (52) représente ce mouvement.

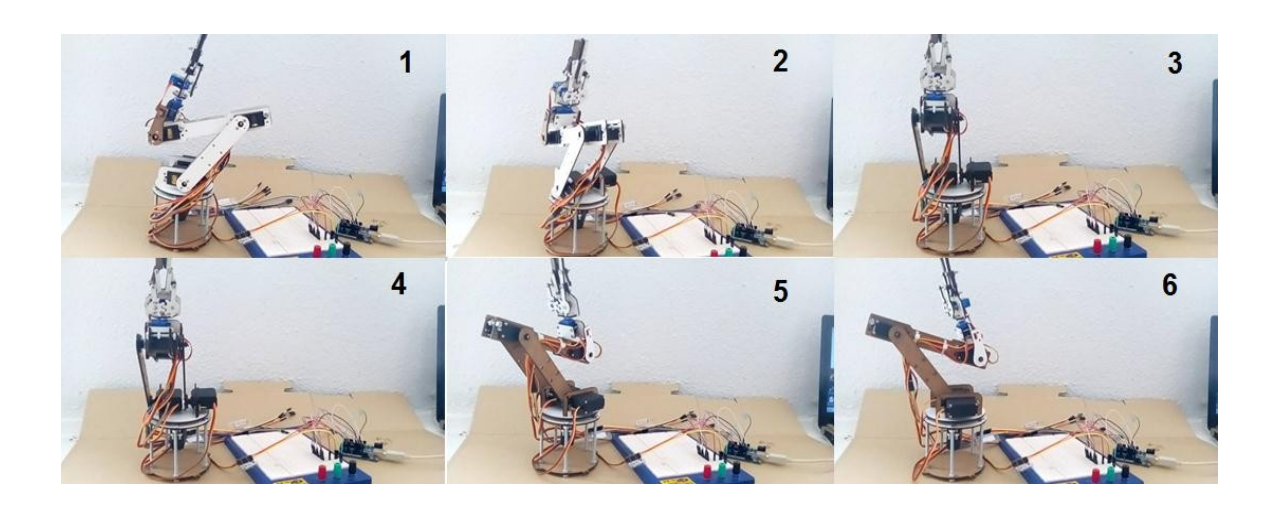

**Figure (52) Différentes rotations horizontales du disque rotatif.**

 **Rotation verticale du bras supérieur :** La figure (53) représente cette rotation qui est engendrée par le servomoteur numéro 3 fixé en bas de ce bras.

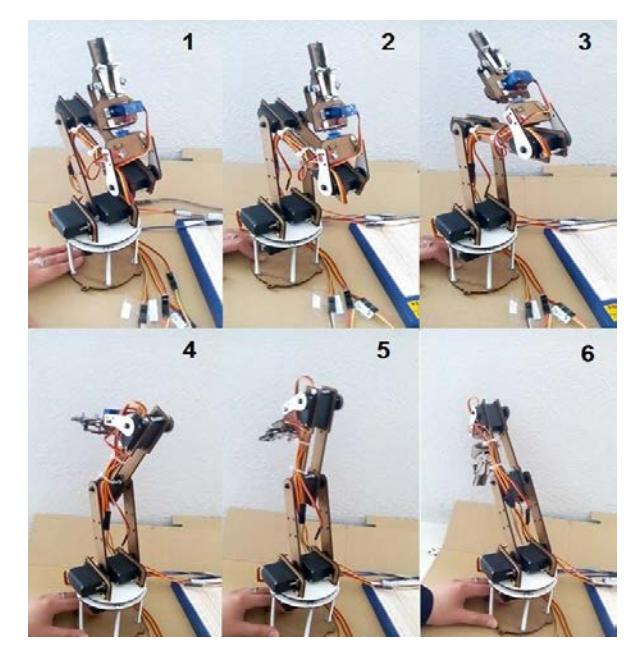

**Figure (53) Rotation verticale du bras supérieur.**

 **Rotation verticale du poignet :** Engendrée par le servomoteur numéro 4, la figure(54) représente la rotation verticale du poignet :

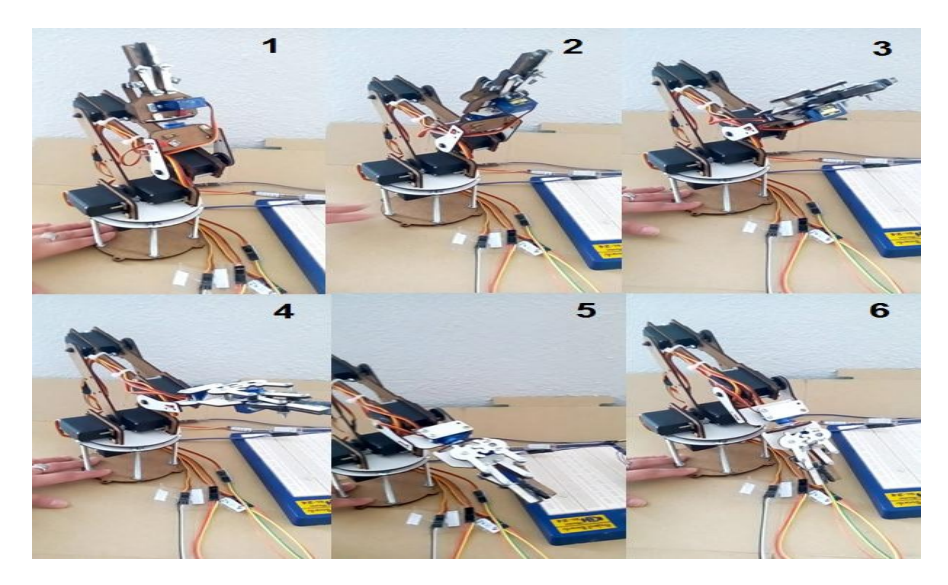

**Figure (54) Rotation verticale du poignet.**

 **Rotation horizontale du poignet :** Engendré par le mini servomoteur qui est numéroté par le chiffre 5. Nous représentons cette rotation sur la figure (55) :

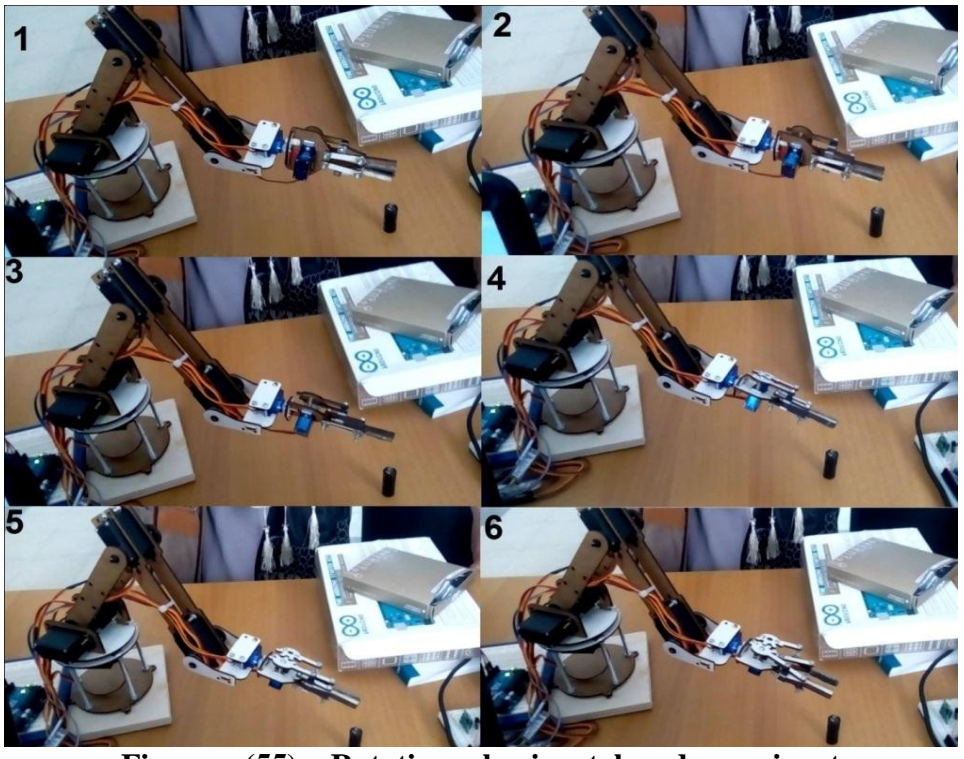

**Figure (55) Rotation horizontale du poignet.**

 **Rotation du bras pour atteindre un objet :** Toutes les rotations du bras et du poignet, l'ouverture et la fermeture de la pince pour atteindre l'objet sont présentées sur la figure (56) :

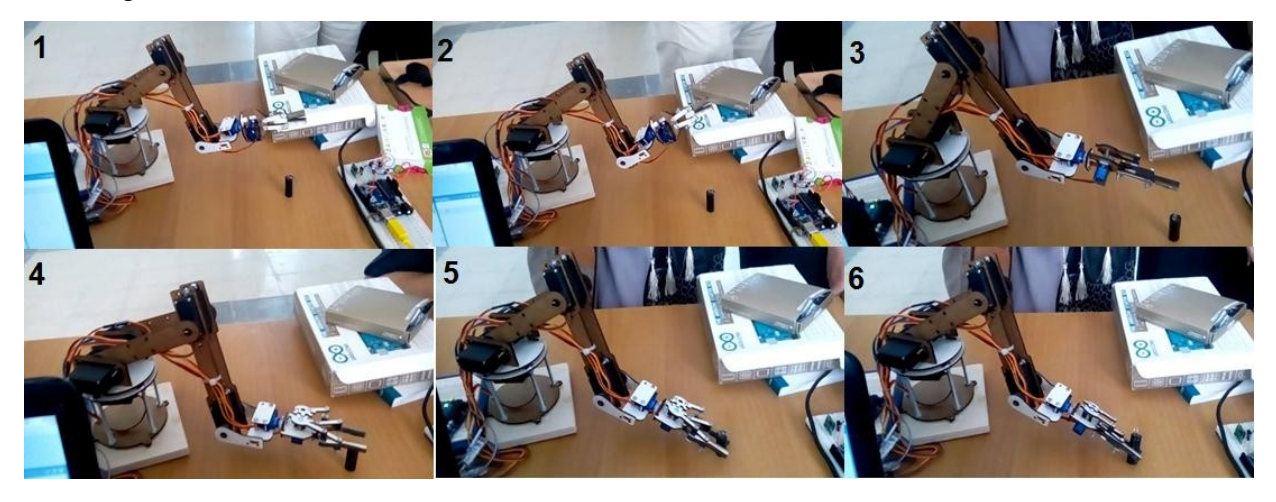

**Figure (56) Différents étapes d'obtention d'un objet.**

 **Déplacement d'un objet :** Nous avons présenté maintenant sur la figure (57) le mouvement de notre bras pour le déplacement d'un objet d'un point à un autre point dans son environnement.

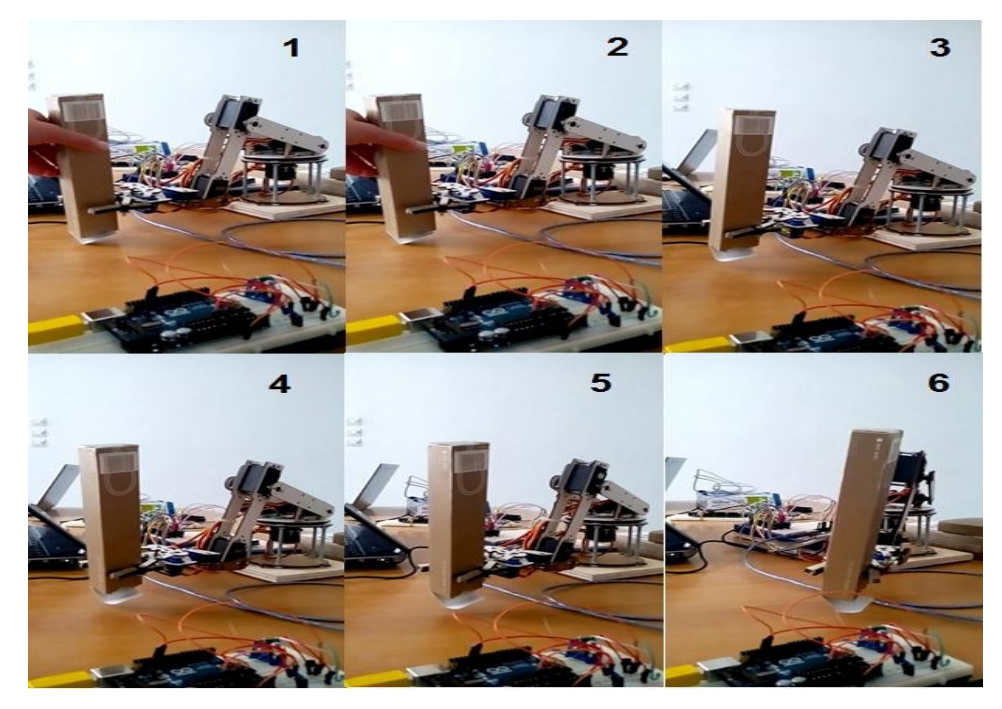

**Figure (57) Déplacement d'un objet.**

Nous avons limité le poids des objets pour être en mesure de les prendre par la pince, aussi elle ne peut pas porter une pièce très grande, glissante. Pour d'autres besoins spécifiques concernant l'objet, nous devons changer la pince par une autre conforme à la fonction voulue.

#### **III .8 Conclusion :**

Ce chapitre est dédié à la réalisation du bras, pour rendre le bras fonctionnel; tous les équipements matériels et logiciel doivent fonctionner ensemble. Ce qui concerne le matériel nous avons expliqué le montage de notre bras, les éléments nécessaires pour le fonctionnement et les différents mouvements. Ainsi, nous présentons le programme Arduino, sa structure, et comment charger le programme pour que le bras peut fonctionner.

# **Conclusion**  Générale

### **Conclusion Générale**

L'importance d'un tel bras robotique est de plus en plus utile dans le domaine industriel, vu qu'on puisse utiliser ce bras tout au long de la chaîne logistique et dans n'importe quel nœud de cette chaîne. Par exemple, dans le domaine de distribution.

Les bras robotiques sont intensivement utilisés dans l'industrie, où ils effectuent sans relâche des tâches répétitives et avec rigueur. Par exemple : dans les chaînes de montage de l'industrie automobile, ils y remplacent les ouvriers dans les tâches pénibles et dangereuses (peinture, déplacement des pièces, emboutissage, etc.). Les bénéfices de ce bras est d'augmenter la quantité des produits fabriqués.

Quand nous allons parler de la robotique, plusieurs idées viennent à l'esprit de chacun de nous. L'objectif de notre travail est de réaliser un bras robotique et de contrôler les mouvements du bras de manière qu'il doit être capable de prendre des objets et le déplacer de point de son environnement de travail à un autre point et sans changer leur emplacement.

Cela a été réalisé en deux étapes: la conception du bras ; pour rendre le bras plus adapté à notre application nous avons spécifié les composants nécessaires de ce bras et nous avons étudié leur structure et leur architecture, puis la réalisation ; nous avons fait une étude mécanique de bras pour déterminer les poids des objets à prendre, le montage du bras nous a permet de tester les différentes rotations possibles, ainsi que le pilotage du bras se fait par le programme Arduino.

L'effet de plusieurs combinaisons entre le bras, la programmation et la carte Arduino ont été testé, les résultats de ces combinaisons ont été présentés au cours de ce mémoire.

Comme travaux futurs, nous voulons poursuivre ce projet en considérant ce bras robotique ; nous proposons d'automatiser les mouvements de ce bras dont nous pouvons enregistrer les coordonnés au premier contrôle puis laisser le bras fonctionne de manière autonome ou bien mieux que ça. De plus, utiliser des capteurs pour détecter l'emplacement des objets à prendre et améliorer le programme qui contrôle ces mouvements. Ainsi, nous proposons d'utiliser des servomoteurs qui peuvent piloter la vitesse des mouvements. Pour le pilotage à distance de ce bras nous pouvons utiliser un bluetooth, ajouter un wifisheild « carte électronique » avec Arduino ou bien un autre outil et contrôler le bras par un mobile par exemple.
Pour maintenir des objets par la pince ; nous pouvons étudier la forme des doigts de la pince qui sont en contact avec l'objet, et l'adapter avec la forme d'objet, ou étudier les forces de frottement.

**Bibliographies:**

**I. Site internet**

**[1] introduction chapitre01: [http://www.memoireonline.com/01/16/9368/m\\_Conception](http://www.memoireonline.com/01/16/9368/m_Conception-et-%20%20%20realisation-d-un-robot-%20mobile--base-d-arduino3.html)et- realisation-d-un-robot- [mobile--base-d-arduino3.html](http://www.memoireonline.com/01/16/9368/m_Conception-et-%20%20%20realisation-d-un-robot-%20mobile--base-d-arduino3.html)  le 09/04/2017**

**[2]Moteur DC [http://www.zem.fr/arduino-controler-des-moteurs-dc-avec-le](http://www.zem.fr/arduino-controler-des-moteurs-dc-avec-le-composant-%20%20l293d/)[composant- l293d/](http://www.zem.fr/arduino-controler-des-moteurs-dc-avec-le-composant-%20%20l293d/) avril 2017**

**[3]Actionneur : [http://www.maxicours.com/soutien-scolaire/mecanique-des-fluides/bac](http://www.maxicours.com/soutien-scolaire/mecanique-des-fluides/bac-pro/130689.html)[pro/130689.html](http://www.maxicours.com/soutien-scolaire/mecanique-des-fluides/bac-pro/130689.html) début mai 2017**

**[4]Vérinhydraulique [:https://fr.wikipedia.org/wiki/V%C3%A9rin#V.C3.A9rin\\_simple\\_](https://fr.wikipedia.org/wiki/V%C3%A9rin%23V.C3.A9rin_simple_effet_.28VSE.29) [effet\\_.28VSE.29](https://fr.wikipedia.org/wiki/V%C3%A9rin%23V.C3.A9rin_simple_effet_.28VSE.29) mai 2017**

**[5]servo moteur : [http://www.electronicoscaldas.com/datasheet/MG995\\_Tower-Pro.pdf](http://www.electronicoscaldas.com/datasheet/MG995_Tower-Pro.pdf)**

# **[6]Carte de commende:**

**1) <https://www.bidouille.org/elec/gravure>**

**2[\)http://www.gecif.net/articles/genie\\_electrique/ressources/realisation\\_d\\_un\\_circuit\\_im](http://www.gecif.net/articles/genie_electrique/ressources/realisation_d_un_circuit_imprime.pdf) [prime.pdf](http://www.gecif.net/articles/genie_electrique/ressources/realisation_d_un_circuit_imprime.pdf) mars 2017**

### **[7]Bras robot : [http://www.mon-club-](http://www.mon-club-elec.fr/pmwiki_mon_club_elec/pmwiki.php?n=MAIN.ArduinoMecatroniqueBrasLong5ServosPrehensionBalleTrackingBallxy)**

**[elec.fr/pmwiki\\_mon\\_club\\_elec/pmwiki.php?n=MAIN.ArduinoMecatroniq](http://www.mon-club-elec.fr/pmwiki_mon_club_elec/pmwiki.php?n=MAIN.ArduinoMecatroniqueBrasLong5ServosPrehensionBalleTrackingBallxy) [ueBrasLong5ServosPrehensionBalleTrackingBallxy](http://www.mon-club-elec.fr/pmwiki_mon_club_elec/pmwiki.php?n=MAIN.ArduinoMecatroniqueBrasLong5ServosPrehensionBalleTrackingBallxy)**

**II. Mémoire sur internet :** 

**A)Site :**

 **[1]:** Ait dahmane.K / Ait Ziane.M ; «**Conception et Réalisation d'un Bras Manipulateur Commandé par API**» ;Université de KHEMIS MILIANA 2015**[https://www.osha.gov/dts/osta/otm/otm\\_iv/otm\\_iv\\_4.html](https://www.osha.gov/dts/osta/otm/otm_iv/otm_iv_4.html) mars 2017**

## **[2]:** Hocine TAKHI ; «**Conception et réalisation d'un robot mobile à base d'arduino**» ; Université Amar Telidji de Laghouat ; 2014

**[http://www.memoireonline.com/01/16/9368/m\\_Conception-et](http://www.memoireonline.com/01/16/9368/m_Conception-et-realisation-d-un-robot-mobile--base-d-arduino.html)[realisation-d-un-robot-mobile--base-d-arduino.html](http://www.memoireonline.com/01/16/9368/m_Conception-et-realisation-d-un-robot-mobile--base-d-arduino.html)**

**B) pdf**

**[http://dspace.univ-](http://dspace.univ-km.dz/xmlui/bitstream/handle/123456789/952/conception%20et%20r%C3%A9alisation%20d%27un%20bras%20manipilateur%20command%C3%A9%20par%20API.pdf?sequence=1&isAllowed=y)**

**[km.dz/xmlui/bitstream/handle/123456789/952/conception%20et%](http://dspace.univ-km.dz/xmlui/bitstream/handle/123456789/952/conception%20et%20r%C3%A9alisation%20d%27un%20bras%20manipilateur%20command%C3%A9%20par%20API.pdf?sequence=1&isAllowed=y) [20r%C3%A9alisation%20d%27un%20bras%20manipilateur%20comm](http://dspace.univ-km.dz/xmlui/bitstream/handle/123456789/952/conception%20et%20r%C3%A9alisation%20d%27un%20bras%20manipilateur%20command%C3%A9%20par%20API.pdf?sequence=1&isAllowed=y) [and%C3%A9%20par%20API.pdf?sequence=1&isAllowed=y](http://dspace.univ-km.dz/xmlui/bitstream/handle/123456789/952/conception%20et%20r%C3%A9alisation%20d%27un%20bras%20manipilateur%20command%C3%A9%20par%20API.pdf?sequence=1&isAllowed=y)**

#### **III. mémoire consulté :**

CHAIB.A / MAHFOUF.S ; Dirigé par : LAHDER MOURAD «**Etude et réalisation d'un bras articuler commende par un micro ordinateur**» ; Université M. Mammeri de Tizi-Ouzou ; 2008

### **1. Résume:**

La robotique est un ensemble de disciplines techniques (mécanique, électronique, automatique et informatique) articule autour d'un objectif et d'un objet commun.

Les robots sont des dispositifs mécaniques multifonctions programmables conçue pour effectuer des mouvements précis, déplacer du matériel, des pièces des outils ou des dispositifs spécialises ou a travers des mouvements programmes variables pour effectuer diverses tâches.

Selon le type de tâche et le secteur d'application, le bras robotique aura une certaine conception. Et nous allons montrer la conception de notre propre bras robotique. Cette partie est destinée à nous guider à travers les différentes étapes de la construction d'un bras robotique complet une compréhension de base de termes tels que :

« Microcontrôleur », « servomoteur », « plateau », « bras », et « pince », …etc.

La réalisation d'un bras robotique et une carte de commende nécessite une conception bien détaillée et précise pour un résultat fiable. Les pièces du bras ont été faites ; ainsi, car elles permettent de garder un bon équilibre de bras et un bon fonctionnement et maîtrise des mouvements de notre système robotique.

#### **2. mots clés :**

Logiciel arduino, app inventor, bras robot, la robotique, ATMEL328P, TCI (Trace Circuit Imprime), construit un arduino.